### **User Guide Guide de l'utilisateur Guía del Usuario**

# **INSIGNIA**

Dual Screen Portable DVD Player Lecteur de DVD portatif à deux écrans Reproductor de DVD portátil con dos pantallas

## **NS-7DPDVD**

Download from Www.Somanuals.com. All Manuals Search And Download.

Download from Www.Somanuals.com. All Manuals Search And Download.

# **Insignia NS-7DPDVD Dual Screen Portable DVD Player**

# **Contents**

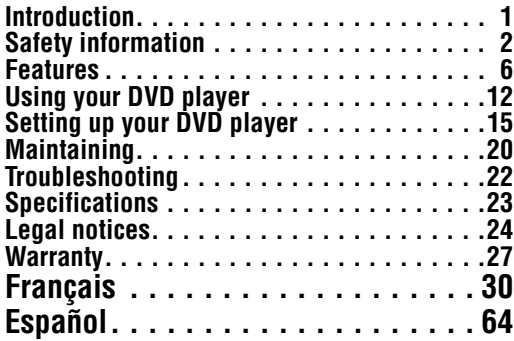

## **Introduction**

Congratulations on your purchase of a high-quality Insignia product. Your NS-7DPDVD represents the state of the art in portable DVD players and is designed for reliable and trouble-free performance.

Read this user guide carefully before using your player, then keep it with your player for quick reference.

Download from Www.Somanuals.<sub>i</sub>som. All Manuals Search And Downl**o**ad.<br>.

Make sure that the box contains:

- DVD player and 7-inch LCD monitor
- Remote control with battery (CR2025)
- AC to DC adapter
- A/V cable
- Car cigarette lighter adapter
- 2 sets of headphones
- Storage case
- Two mounting straps
- DIN cable
- User quide

If any item is missing or damaged, contact Insignia at (877) 467-4289. Keep the box and packing materials so that you can store or transport your DVD player.

# **Safety information**

# **Electric shock warning**

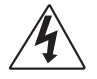

**CAUTION Risk of Electric Shock Do Not Open**

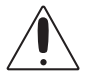

#### **Warning**

To reduce the risk of electric shock, do not remove the cover or back. There are no user-serviceable parts inside. Refer servicing to qualified service personnel.

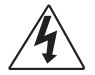

This lightning flash with arrowhead symbol within an equilateral triangle is intended to alert the user to the presence of uninsulated dangerous voltage within the DVD player's enclosure that may be of sufficient magnitude to constitute a risk of electric shock to persons.

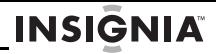

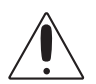

The exclamation point within an equilateral triangle is intended to alert the user to the presence of important operating and maintenance (servicing) instructions in the literature accompanying the DVD player.

#### **Warning**

To prevent fire or electric shock hazard, do not expose this DVD player to rain or moisture.

#### **Caution**

The DVD player should not be exposed to water (dripping or splashing) and no objects filled with liquids, such as vases. should be placed on the DVD player.

### **Ventilation**

#### **Caution**

Do not block any ventilation openings. Install in accordance with these instructions.

Slots and openings in the case are provided for ventilation and to ensure reliable operation of the DVD player and to protect it from over-heating.

The openings should never be blocked by placing the DVD player on a bed, sofa, rug, or other similar surface. This DVD player should not be placed in a built-in installation, such as a bookcase or rack, unless proper ventilation is provided or these instructions have been adhered to.

## **Laser warning**

#### **Warning**

This DVD player uses a laser system.

To ensure proper use of this DVD player, read this user guide carefully and retain it for future reference. Should the DVD player require maintenance, contact authorized service personnel.

Changing controls, making adjustments, or carrying out procedures other than those specified herein may result in hazardous radiation exposure.

To prevent direct exposure to the laser beam, do not try to open the enclosure. There is visible laser radiation when open. Do not stare into the beam.

#### **Caution**

Visible and invisible laser radiation is present when the DVD player is open and interlocks are defeated.

# **Important safety instructions**

#### **Warning**

Read and observe all warnings and instructions in this manual and those marked on the DVD player. Retain this manual for future reference. This DVD player has been designed and manufactured to assure personal safety. Improper use can result in electric shock or fire hazard. The safeguards incorporated in this DVD player will protect you if you observe the following procedures for installation, use, and servicing. This DVD player does not contain any parts that can be repaired by you. Do not remove the case or you may be exposed to dangerous voltage. Refer servicing to qualified service personnel only.

- Make sure that the portable DVD player is installed in accordance with the instructions and illustrations provided in this manual.
- To prevent fire or electric shock, do not expose this appliance to rain or moisture.
- Do not place the set on an unstable cart, stand, tripod, bracket or table to prevent it from falling.
- Keep the unit away from strong magnets, heat sources, direct sunlight, excessive dust.

**4** ownload from Www.Somanuals.com. All Manuals Search And Download.<br>.

NS-7DPDVD

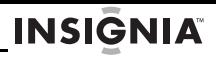

- If the unit is brought directly from a cold to a warm location. moisture may condense inside the unit. When you move it from a cold to a warm location, wait for about one hour before operating the unit, or remove the disc and leave the unit turned on until the moisture evaporates.
- Do not push objects of any kind into the unit through openings.
- Do not spill or spray liquid of any kind on or in the system (this may result in a fire or electric shock).
- Do not place anything heavy on the unit.<br>• Do not cover or block openings with a clo
- Do not cover or block openings with a cloth or other material.
- Keep the unit away from an open flame such as fire, candle etc.<br>• Beniace the battery only with the same or equivalent type in
- Replace the battery only with the same or equivalent type, in order to protect the environment. Dispose the battery properly.
- Do not use the unit in temperatures higher than 95 degrees Fahrenheit or 35 degrees Celsius.
- Do not use irregularly shaped discs such as heart or star-shaped discs as they may cause the unit to malfunction.
- Do not stick paper, tape or glue on the disc.
- Do not expose the disc to direct sunlight or heat sources.
- Do not touch the surface of disc. Handle the disc by its edge.
- Clean the disc by wiping the disc from the center out with a cleaning cloth.
- Remove the disc from the unit and store it in its case after playing.
- Some playback operations of discs may be intentionally fixed by software producers. Since this unit plays discs according to the disc contents the software producers designed, some playback features may not be available. Also refer to the instructions supplied with the discs.

# **Front**

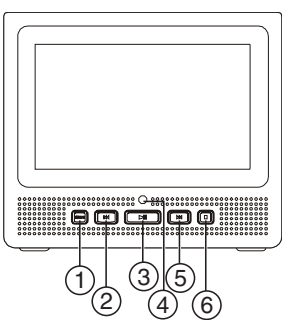

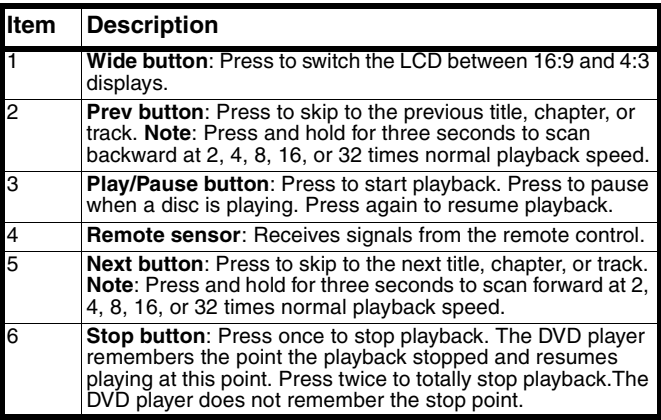

 $\pmb{\Theta}$ ownload from Www.Somanuals.<sub>S</sub>om. All Manuals Search And Download.

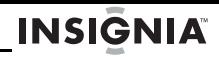

### **Rear**

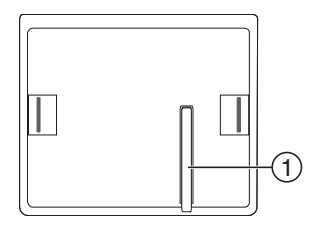

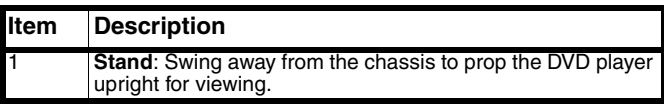

### **Left**

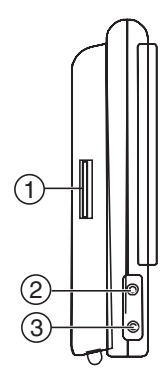

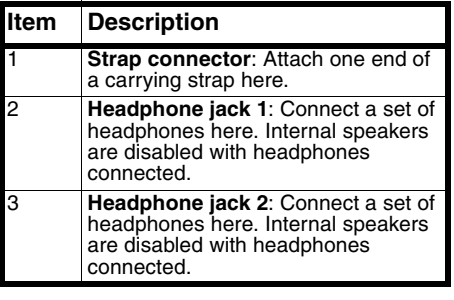

### **Right**

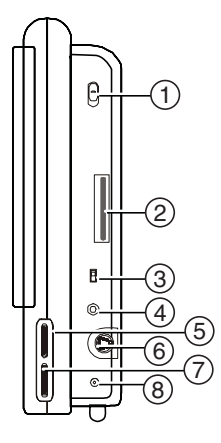

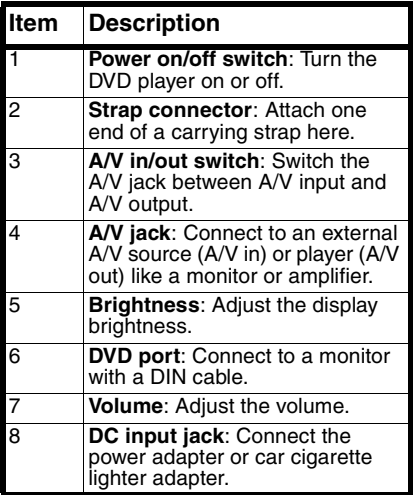

**Top**

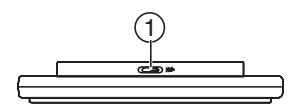

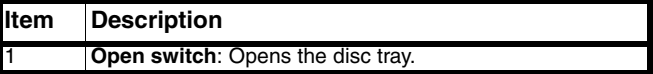

 $\bm{8}$ ownload from Www.Somanuals.<sub>S</sub>om. All Manuals Search And Download.

# **Monitor Left**

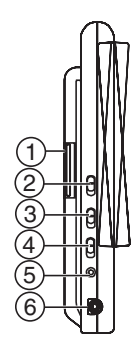

# **Right**

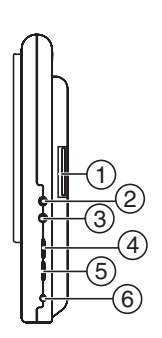

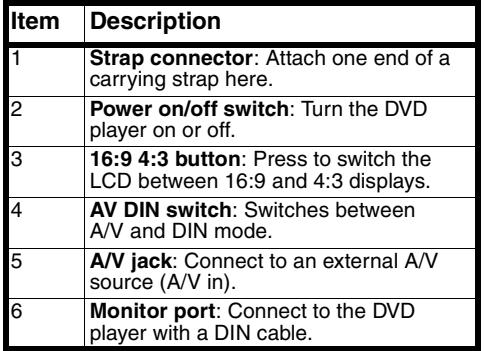

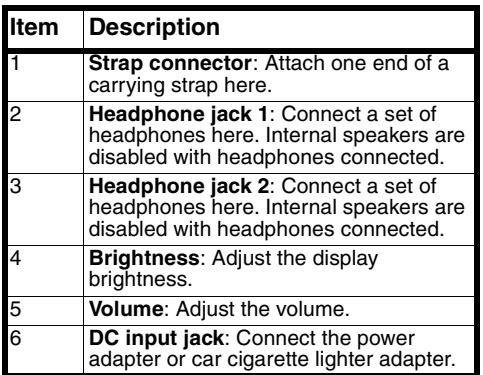

Download from Www.Somanuals.com. All Manuals Search And Downl**on**d.<br>.

# **Remote control**

**INSIGNIA** 

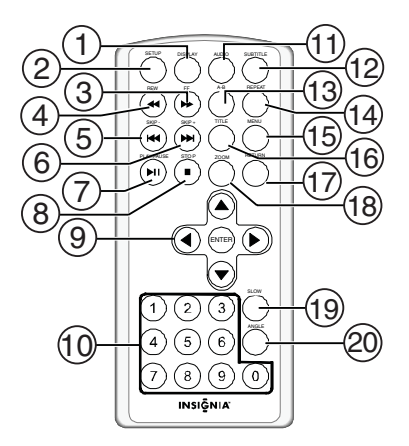

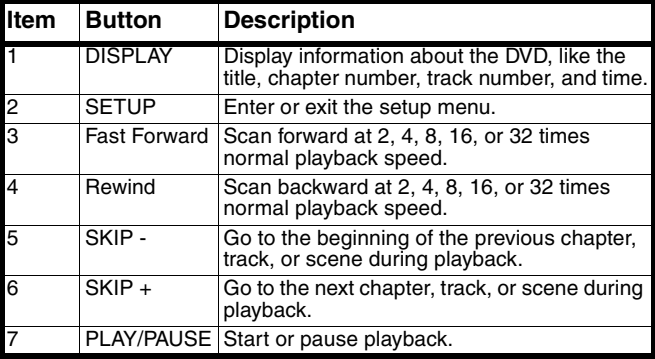

NS-7DPDVD

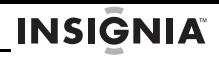

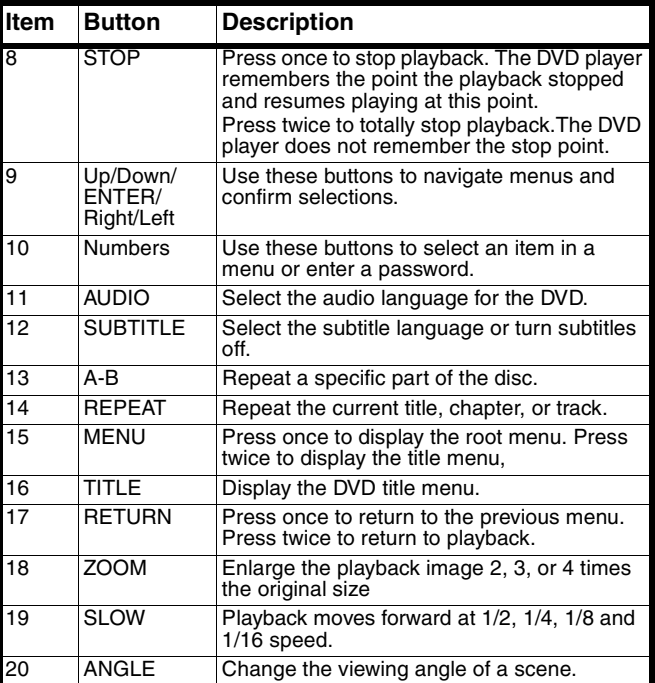

Download from Www.Somanuals<sub>i</sub>com. All Manuals Search And Dow**nlo**ad.<br>.

# **Using your DVD player**

# **Using the DVD player indoors**

Plug one end of the AC/DC adapter into the DC jack on the side of the main unit, then plug the other end into the 100~240V AC power outlet.

# **Using the DVD player in a car**

Plug one end of the cigarette lighter adapter into the DC jack on the unit, then plug the other end into the cigarette lighter socket.

**Note**

Unplug the apparatus from the power source when not in use for an extended period of time.

#### **To attach the DVD player or monitor to a headrest:**

**1** Attach the straps to DVD player or monitor.

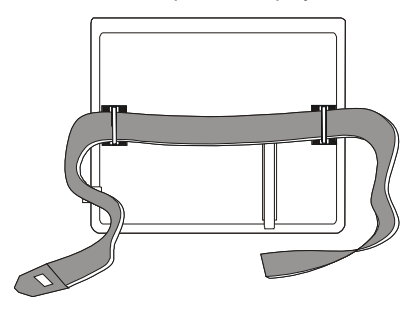

**12** www.insignia-products.com Download from Www.Somanuals.com. All Manuals Search And Download.

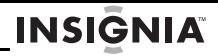

- **2** Wrap the strap around the headrest with the display panel facing toward the back seat.
- **3** Tighten the strap securely around the headrest.

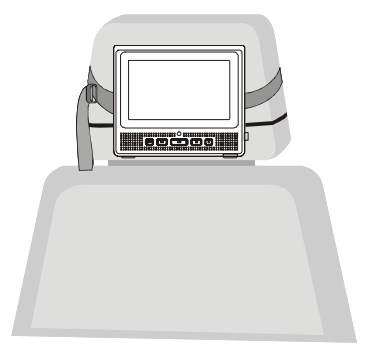

### **Using the DVD player with the monitor**

### **To connect the DVD player:**

• Connect one end of the DIN cable to the **DVD** port on the right side of the DVD player and the other end to the **Monitor** port on the left side of the monitor.

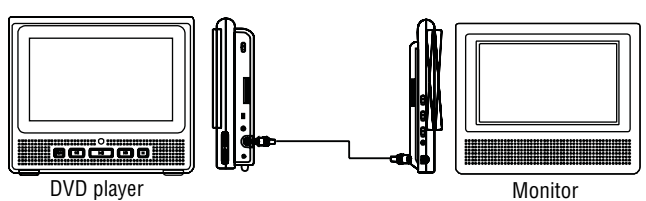

Download from Www.Somanuals.<sub>i</sub>som. All Manuals Search And Dow**nloa**d.<br>.

# **Connecting headphones**

**INSIGNIA** 

Headphones can be used with both the DVD player and the monitor.

#### **To connect headphones:**

• Plug the headphones into either headphone jack 1 or jack 2 on the left side of the DVD player or the right side of the monitor,

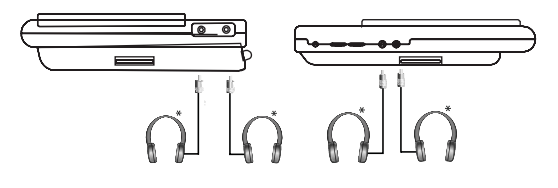

**Note**

The internal speakers are disabled when using headphones.

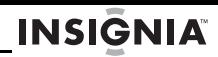

# **Setting up your DVD player**

#### **To navigate the menu:**

**1** Press **SETUP** to display the main screen of the **Setup Menu** on the screen and the highlighted.

Press **SETUP** again to exit the Setup Menu.

- **2** Press the ▲ or ▼ button to select one of the other menus.
- $3$  Press  $\triangleright$  to enter the sub-menu.
- **4** Press the **▲** or ▼ button to select the sub-menu and press **ENTER** to confirm your selection.
- **5** Repeat Steps 2 through 4 for each menu.
- **6** Press  $\triangleleft$  to return the previous menu.

# **Understanding Menu options**

### **TV Display**

**Normal/PS**: When the player outputs signal to a normal TV, widescreen images are shown on the screen with portions cropped automatically.

**Normal/LB**: When the player outputs signal to a normal TV, a normal picture is shown on the screen with a black strip at both the top and bottom of the screen.

**Wide**: When the player outputs signal to a wide screen TV, a wide picture is shown on the full screen.

### **Angle Mark**

This option is not available on all discs.

**On:** The screen will show the angle mark icon if an angle option is available.

**Off:** The screen will not display the Angle Mark.

### **OSD Lang**

Choose one out of several different languages as the OSD setup language.

#### **Screen Saver**

The DVD player will enter the Screen Saver mode after approximately five minutes if the same image remains on the screen.

**On**: Enables screen saver

**Off**: Disables screen saver (off)

### **Last Memory**

The Last position memory function is only activated when the disc tray is open.

**On**: The DVD playback returns to the last position on the disc.

**Off**: The DVD playback does not return to the last position on the disc.

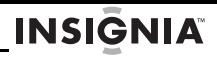

### **Video Quality Setup**

Use this menu option to change brightness, contrast, hue and saturation.

#### **To change the video settings:**

- **1** Press **SETUP**.
- **2** Press the ◀ or ▶ button to select Video Quality **Setup Page** and  $\otimes$  is highlighted.
- **3** Press **ENTER**. The Video Quality Setup page opens.
- **4** Press the  $\triangle$  or  $\nabla$  button to select the other menu options.
- **5** Press  $\triangleright$  to enter the sub-menu.
- **6** Press the  $\blacktriangleleft$  or  $\blacktriangleright$  button to change the option and press **ENTER** to confirm your selection.
- **7** Repeat Steps 4 through 6 for each menu.
- **8** Press  $\blacktriangleleft$  to return the previous menu.

### **Password**

#### **To set or change the password:**

- **1** Press **SETUP**.
- **2** Press the ◀ or ▶ button to select **Password Setup Page** and is highlighted. Press **ENTER**.
- **3** Press **ENTER** twice. The **Password Change Page** opens.
- **4** Use the number buttons to enter **3308** in **Default Password** if you are setting the password for the first time.

-OR-

Use the number buttons to enter the **Old Password**.

**5** Use the number buttons to enter the **New Password** and again to **Confirm New Password**.

Download from Www.Somanuals.com. All Manuals Search And Dow**nloa**d.

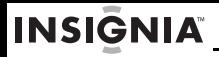

**6** Press **ENTER** to confirm the change.

### **Preference Page**

Without playing a disc, use this menu to access audio language, subtitle, and disc menu, parental controls and default options.

#### **To access these menus:**

- **1** Press **SETUP**.
- **2** Press the ◀ or ▶ button to select **Preference Page and <b>in** is highlighted.
- **3** Press **ENTER**. The Preference page opens.
- **4** Press the  $\triangle$  or  $\nabla$  button to select the other menu options.
- **5** Press  $\triangleright$  to enter the sub-menu.
- **6** Press the  $\triangle$  or  $\nabla$  button to select the sub-menu and press **ENTER** to confirm your selection.
- **7** Repeat Steps 4 through 6 for each menu.
- **8** Press < to return the previous menu.

Language and subtitle selection are only available for discs that are recorded in the available languages. If the selected language is not available on the disc, the DVD player will only play the original recorded language contained on the disc.

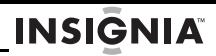

### **To set parental controls:**

- **1** Press **SETUP**.
- **2** Press the ◀ or ▶ button to select **Preference Page and is highlighted.**
- **3** Press **ENTER**. The Preference page opens.
- **4** Press the **△** or ▼ button to select **Parental**.
- $5$  Press  $\triangleright$  to enter the sub-menu.
- **6** Use the  $\triangle$  or  $\nabla$  buttons to select the parental levels you want for discs with lock-out function or multiple rating levels. These are listed from the lowest level (Kid Safe) to the highest level (Adult). Press **ENTER**.

1 KID SAFE 2 G (General audiences) 3 PG (Parental guidance suggested) 4 PG 13 (Parents strongly cautioned) 5 PGR (Parents very strongly cautioned) 6 R (Restricted) 7 NC-17 (No one 17 and under admitted) 8 ADULT (Factory default)

**7** Use the number buttons to enter your 4-digit password, then press **ENTER** again to confirm the parental level setting.

### **To return the settings to factory default:**

- **1** Press **SETUP**.
- **2** Press the ◀ or ▶ button to select **Preference Page and and is highlighted.**
- **3** Press **ENTER**. The Preference page opens.
- **4** Press the **△** or ▼ button to select **Default**.
- **5** Press  $\triangleright$  to enter the sub-menu.

#### **6** Press **ENTER** to return to the factory defaults.

#### **Note**

The parental setting is not affected by the default reset function. Some discs can be limited depending on the age of users while some discs cannot.

The master password is **3308**. This password is always effective even after you have changed the password. To avoid others using the default password to change parental levels, record the master password somewhere safe, then remove it from this manual.

# **Maintaining**

## **Cleaning the DVD player**

#### **To clean the case:**

- **1** Disconnect the DVD player from the outlet.
- **2** Use a moist cloth or a disposable plastics cleaner cloth to wipe the case clean.

### **DVD player tips**

Over the course of time, dust may build up on the optical components or a thin, barely visible film may form over them. This may prevent the laser from reading the DVD.

Depending on the operating environment, regular inspection and maintenance are recommended every 1,000 hours of use.

#### **To clean the optical components:**

- **1** Disconnect the DVD player from the outlet.
- **2** Use a blower lens brush to remove dust or dried-on grit.

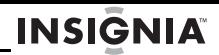

# **Handling discs**

Do not touch the playback side of the disc. Hold the disc by the edges so that fingerprints will not get on the surface.

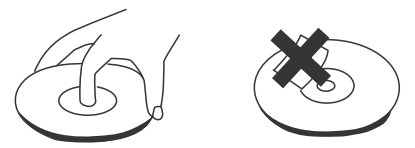

Do not stick paper or tape on the disc.

### **Storing discs**

After playing, store the disc in its case. Do not expose the disc to direct sunlight or sources of heat, or leave it in a parked car exposed to direct sunlight, as it may get very hot inside the car.

### **Cleaning discs**

Fingerprints and dust on the disc can cause sound distortion. Before playing, clean the disc with a clean cloth. Wipe the disc from the center outward.

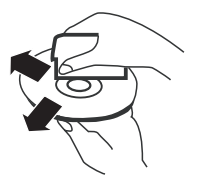

Do not use strong solvents such as alcohol, benzine, thinner, commercially available cleaners, or anti-static spray intended for older vinyl records.

# **Troubleshooting**

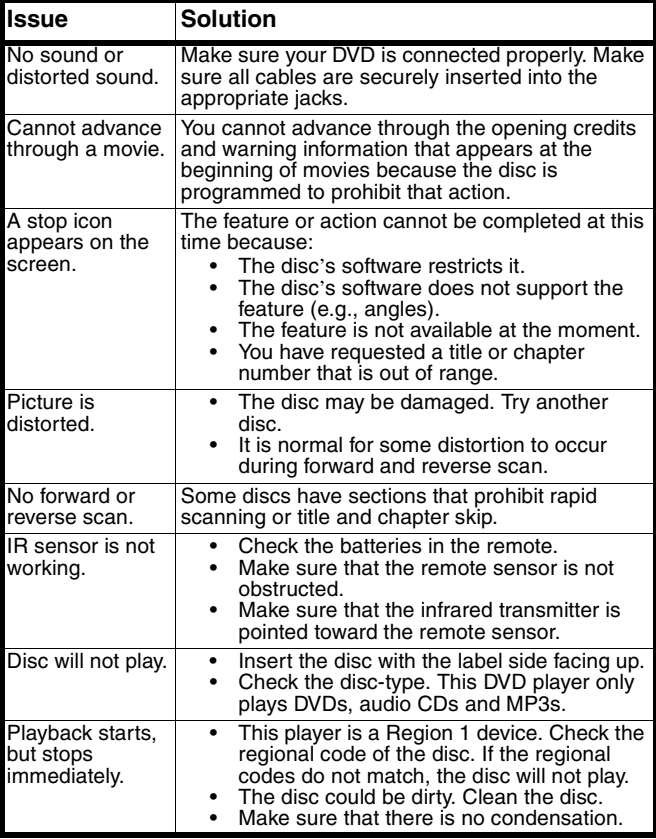

 $22$ mload from Www.Somanuals<sub>.</sub>com. All Manuals Search And Download.<br>.

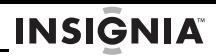

# **Specifications**

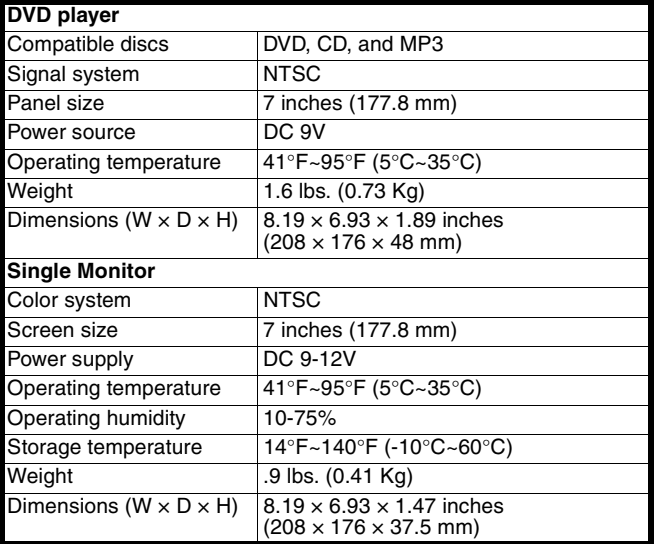

# **INSIGNIA Legal notices**

# **Warning**

This equipment may generate or use radio frequency energy. Changes or modifications to this equipment may cause harmful interference unless the modifications are expressly approved in this manual. The user could lose the authority to operate this equipment if an unauthorized change or modification is made.

### **Regulatory information: FCC Part 15**

This equipment has been tested and found to comply with the limits for a Class B digital device, pursuant to Part 15 of the FCC Rules. These limits are designed to provide reasonable protection against harmful interference when the DVD player is operated in a residential installation. This DVD player generates, uses, and can radiate radio frequency energy and, if not installed and used in accordance with this manual, may cause harmful interference to radio communications. However, there is no guarantee that interference will not occur in a particular installation. If this DVD player does cause harmful interference to radio or television reception, which can be determined by turning the DVD player off and on, the user is encouraged to try to correct the interference by one or more of the following measures:

- Reorient or relocate the receiving antenna.
- Increase the separation between the DVD player and receiver.
- Connect the DVD player into an outlet on a circuit different from that to which the receiver is connected.
- Consult the dealer or an experienced radio/TV technician for help.

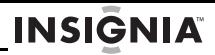

### **Macrovision**

This Product incorporates copyright protection technology that is protected by method claims of certain U.S. Patents and other intellectual property rights owned by Macrovision Corporation and other rights owners.

Use of this copyright protection technology must be authorized by Macrovision Corporation, and is intended for home and other limited viewing uses only unless otherwise authorized by Macrovision Corporation. Reverse engineering or disassembly is prohibited.

Apparatus Claims of U.S. Patent Nos. 4,631,603; 4,577,216; 4,819,098 and 4,907,093 licensed for limited viewing uses only.

# **Copyright**

© 2007 Insignia. Insignia and the Insignia logo are trademarks of Best Buy Enterprise Services, Inc. Other brands and product names are trademarks or registered trademarks of their respective holders.

Specifications and features are subject to change without notice or obligation.

 $2$ <del>©</del>/nload from Www.Somaṇuals<sub>:</sub>com...All Manuals Search And Download.

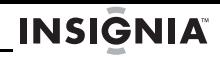

# **Warranty**

### **90-day limited warranty**

Insignia Products ("Insignia") warrants to you, the original purchaser of this new NS-7DPDVD Dual Screen Portable DVD Player ("Product"), that the Product shall be free of defects in the original manufacture of the material or workmanship for a period of 90 days from the date of your purchase of the Product ("Warranty Period"). This Product must be purchased from an authorized dealer of Insignia brand products and packaged with this warranty statement. This warranty does not cover refurbished Product. If you notify Insignia during the Warranty Period of a defect covered by this warranty that requires service, terms of this warranty apply.

### **How long does the coverage last?**

The Warranty Period lasts for 90 days from the date you purchased the Product. The purchase date is printed on the receipt you received with the Product.

### **What does this warranty cover?**

During the Warranty Period, if the original manufacture of the material or workmanship of the Product is determined to be defective by an authorized Insignia repair center or store personnel, Insignia will (at its sole option): (1) repair the Product with new or rebuilt parts; or (2) replace the Product at no charge with new or rebuilt comparable products or parts. Products and parts replaced under this warranty become the property of Insignia and are not returned to you. If service of Products or parts are required after the Warranty Period expires, you must pay all labor and parts charges. This warranty lasts as long as you own your Insignia Product during the Warranty Period. Warranty coverage terminates if you sell or otherwise transfer the Product.

### **How to obtain warranty service?**

If you purchased the Product at a retail store location, take your original receipt and the Product to the store you purchased it from. Make sure that you place the Product in its original packaging or packaging that provides the same amount of protection as the original packaging. If you purchased the Product from an online web site, mail your original receipt and the Product to the address listed on the web site. Make sure that you put the Product in its original packaging or packaging that provides the same amount of protection as the original packaging.

To obtain in-home warranty service for a television with a screen 25 inches or larger, call 1-888-BESTBUY. Call agents will diagnose and correct the issue over the phone or will have an Insignia-approved repair person dispatched to your home.

### **Where is the warranty valid?**

This warranty is valid only to the original purchaser of the product in the United States and Canada.

### **What does the warranty not cover?**

This warranty does not cover:

- Customer instruction
- **Installation**
- Set up adjustments<br>• Cosmetic damage
- Cosmetic damage
- Damage due to acts of God, such as lightning strikes<br>• Accident
- Accident
- Misuse<br>• Abuse
- Abuse<br>• Neglige
- **Negligence**
- Commercial use
- Modification of any part of the Product, including the antenna
- Plasma display panel damaged by static (non-moving) images applied for lengthy periods (burn-in).

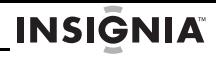

This warranty also does not cover:

- Damage due to incorrect operation or maintenance<br>• Connection to an incorrect voltage supply
- Connection to an incorrect voltage supply<br>• Attempted repair by anyone other than a f
- Attempted repair by anyone other than a facility authorized by Insignia to service the Product
- Products sold as is or with all faults<br>• Consumables, such as fuses or batt
- Consumables, such as fuses or batteries
- Products where the factory applied serial number has been altered or removed

REPAIR REPLACEMENT AS PROVIDED UNDER THIS WARRANTY IS YOUR EXCLUSIVE REMEDY. INSIGNIA SHALL NOT BE LIABLE FOR ANY INCIDENTAL OR CONSEQUENTIAL DAMAGES FOR THE BREACH OF ANY EXPRESS OR IMPLIED WARRANTY ON THIS PRODUCT, INCLUDING, BUT NOT LIMITED TO, LOST DATA, LOSS OF USE OF YOUR PRODUCT, LOST BUSINESS OR LOST PROFITS. INSIGNIA PRODUCTS MAKES NO OTHER EXPRESS WARRANTIES WITH RESPECT TO THE PRODUCT, ALL EXPRESS AND IMPLIED WARRANTIES FOR THE PRODUCT, INCLUDING, BUT NOT LIMITED TO, ANY IMPLIED WARRANTIES OF AND CONDITIONS OF MERCHANTABILITY AND FITNESS FOR A PARTICULAR PURPOSE, ARE LIMITED IN DURATION TO THE WARRANTY PERIOD SET FORTH ABOVE AND NO WARRANTIES, WHETHER EXPRESS OR IMPLIED, WILL APPLY AFTER THE WARRANTY PERIOD. SOME STATES, PROVINCES AND JURISDICTIONS DO NOT ALLOW LIMITATIONS ON HOW LONG AN IMPLIED WARRANTY LASTS, SO THE ABOVE LIMITATION MAY NOT APPLY TO YOU. THIS WARRANTY GIVES YOU SPECIFIC LEGAL RIGHTS, AND YOU MAY ALSO HAVE OTHER RIGHTS, WHICH VARY FROM STATE TO STATE OR PROVINCE TO PROVINCE. Contact Insignia:

For customer service please call 1-877-467-4289 www.insignia-products.com

INSIGNIA™ is a trademark of Best Buy Enterprise Services, Inc. Distributed by Best Buy Purchasing, LLC.

Insignia, 7601 Penn Avenue South, Richfield, Minnesota, U.S.A.

# **Insignia NS-7DPDVD Lecteur de DVD portatif à deux écrans**

# **Table des matières**

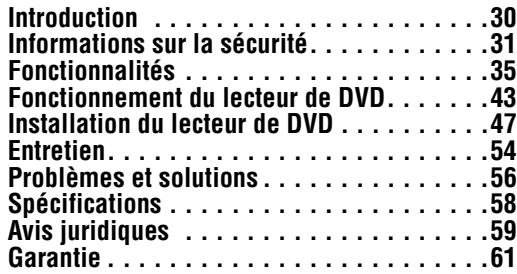

# **Introduction**

Félicitations d'avoir acheté ce produit Insignia de haute qualité. Le modèle NS-7DPDVD représente la dernière avancée technologique dans la conception de lecteur de DVD portatif et a été conçu pour des performances et une fiabilité exceptionnelles.

Lire ce guide de l'utilisateur avec attention avant d'utiliser cet appareil et le conserver à proximité de ce dernier pour pouvoir s'y référer rapidement.

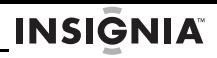

Vérifier que l'emballage contient :

- Lecteur de DVD avec moniteur ACL de 7 po
- Télécommande avec pile (CR2025)
- Adaptateur CA/CC
- Câble Audio/Vidéo
- Adaptateur pour allume-cigare de voiture
- 2 jeux de casques d'écoute
- Étui de rangement
- Deux courroies d'installation
- Câble DIN
- Guide de l'utilisateur

Si un article manque ou est endommagé, contacter Insignia au (877) 467-4289. Conserver le carton et le matériel d'emballage afin de pouvoir ranger ou transporter l'appareil.

# **Informations sur la sécurité**

### **Avertissement sur le risque de choc électrique**

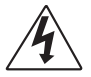

**ATTENTION Risque de choc électrique**

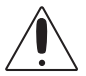

#### **Attention**

Afin de réduire le risque de choc électrique, ne pas enlever le couvercle (ou le panneau arrière). Aucune pièce interne ne peut être réparée par l'utilisateur. Confier l'entretien à du personnel qualifié.

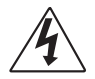

Le symbole d'un éclair à l'intérieur d'un triangle équilatéral est destiné à alerter l'utilisateur de la présence d'une tension dangereuse non isolée à l'intérieur de l'appareil et dont la puissance est suffisante pour présenter un risque de choc électrique pour les personnes.

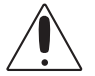

Le point d'exclamation à l'intérieur d'un triangle équilatéral est destiné à alerter l'utilisateur de la présence d'instructions importantes sur le fonctionnement et sur la maintenance (entretien) dans la documentation accompagnant l'appareil.

#### **Attention**

Afin de réduire le risque d'incendie et de choc électrique, ne pas exposer cet appareil à la pluie ou à l'humidité.

#### **Attention**

L'appareil ne doit pas être exposé à des gouttes d'eau ou des éclaboussures et aucun objet rempli de liquide, tel qu'un vase, ne doit être posé sur l'appareil.

## **Ventilation**

#### **Attention**

Ne pas obstruer les ouvertures d'aération. Installer l'appareil conformément à ces instructions.

Les fentes et ouvertures du boîtier sont prévues pour la ventilation, pour assurer un fonctionnement fiable de l'appareil et le protéger contre toute surchauffe.

Elles ne doivent jamais être bloquées en installant l'appareil sur un lit, un sofa, une moquette ou toute autre surface semblable. Ne pas installer l'appareil dans un meuble encastré comme une bibliothèque ou une étagère, sauf si une ventilation adéquate a été prévue ou si ces instructions ont été respectées.

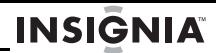

# **Avertissement relatif au laser**

#### **Attention**

Cet appareil est équipé d'un système au laser.

Pour garantir une utilisation appropriée de cet appareil, lire ce guide de l'utilisateur avec attention et le conserver à titre de référence ultérieure. Contacter un réparateur qualifié si un entretien de l'appareil s'avère nécessaire.

Le recours à des commandes, réglages ou procédures autres que celles spécifiées dans ce quide, présente des dangers d'exposition aux rayonnements.

Pour éviter toute exposition directe aux rayons laser, ne pas essayer d'ouvrir le boîtier. Radiation au laser visible en cas d'ouverture. Ne pas regarder directement le rayonnement laser.

#### **Attention**

Un rayonnement laser visible et invisible est émis quand le boîtier de l'appareil est ouvert ou que le dispositif de verrouillage est défectueux.

### **Instructions de sécurité importantes**

#### **Attention**

Lire avec attention tous les avertissements et instructions indiqués dans ce guide ou sur l'appareil. Conserver ce guide pour toute référence ultérieure. Cet appareil a été conçu et fabriqué pour garantir la sécurité personnelle. Toute utilisation incorrecte peut provoquer un risque de choc électrique ou d'incendie. Des dispositifs de protection intégrés à cet appareil protégeront l'utilisateur sous réserve de respecter les procédures ci-dessous lors de l'installation, l'utilisation et l'entretien. Cet appareil ne contient aucune pièce réparable par l'utilisateur. L'ouverture du boîtier peut exposer l'utilisateur à des tensions dangereuses. Confier l'entretien à du personnel qualifié.

- Vérifier que le lecteur de DVD portatif est installé conformément aux instructions et illustrations de ce manuel.
- Afin de réduire le risque d'incendie et de choc électrique, ne pas exposer cet appareil à la pluie ou à l'humidité.

Download from Www.Somanuals.<sub>i</sub>som. All Manuals Search And Dow**nloa**d.<br>.

- Ne pas placer l'appareil sur une table roulante, un socle, un trépied, une fixation ou une table instables, afin d'éviter les chutes.
- Mettre l'appareil à l'écart d'aimants puissants, de sources de chaleur, de la lumière du soleil ou d'endroits poussiéreux.
- Si l'appareil est transporté d'un endroit froid à un endroit chaud, de la condensation peut se former à l'intérieur. Quand il est déplacé d'un endroit froid à un endroit chaud, attendre une heure avant de l'utiliser ou enlever le disque et le laisser sous tension jusqu'à évaporation de l'humidité.
- Ne pas insérer d'objets dans l'appareil à travers les ouvertures.
- Ne pas répandre ou pulvériser du liquide sur ou dans l'appareil, cela qui pourrait créer un incendie ou un choc électrique.
- Ne pas mettre quoi que ce soit de lourd sur l'appareil.
- Ne pas obstruer les ouvertures avec un chiffon ou tout autre matériau.
- Mettre l'appareil à l'abri du feu, tel que cheminée, bougie etc.
- Ne remplacer la pile que par un type identique ou équivalent: afin de protéger l'environnement, Se débarrasser de la pile de facon appropriée.
- Ne pas utiliser l'appareil à des températures supérieures à 95  $\degree$ F ou 35  $\degree$ C.
- Ne pas utiliser de disques à forme irrégulière, tels que les disques cordiformes ou en forme d'étoile, car ils sont source de mauvais fonctionnement.
- Ne pas coller du papier ou du ruban adhésif ou de la colle sur le disque.
- Ne pas exposer le disque à la lumière solaire directe ou à d'autres sources de chaleur.
- Ne pas toucher la surface du disque. Manipuler le disque par ses extrémités.
- Nettoyer le disque en l'essuyant du centre vers l'extérieur avec un chiffon.
- Enlever le disque de l'appareil et le ranger dans son étui après lecture.
NS-7DPDVD

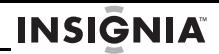

• Certaines opérations de lecture peuvent avoir été verrouillées intentionnellement par l'éditeur de logiciels. Cet appareil ne lit les disques qu'en fonction de leur contenu tel qu'il a été conçu par l'éditeur de logiciels, aussi certaines fonctions de lecture peuvent ne pas être disponibles. Se référer aux instructions fournies avec les disques.

## **Fonctionnalités Lecteur de DVD**

#### **Panneau avant**

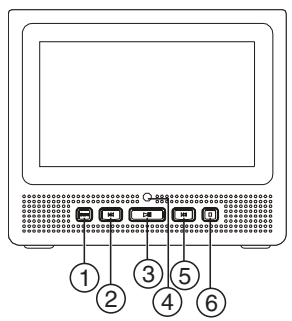

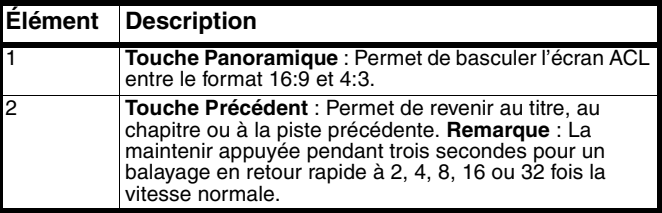

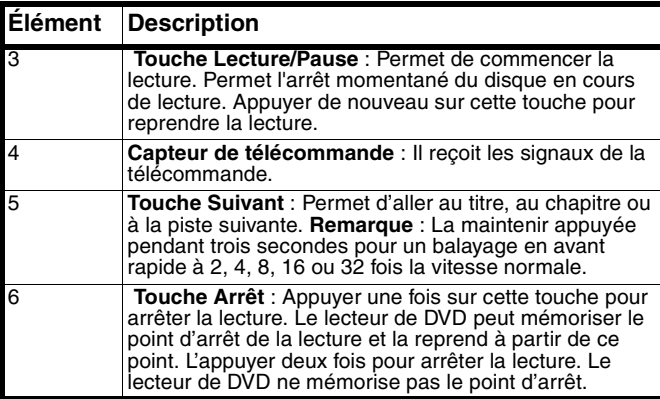

NS-7DPDVD

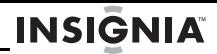

#### **Panneau arrière**

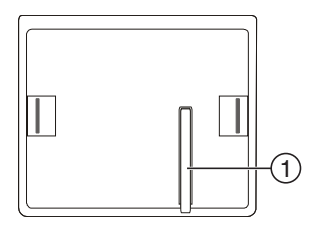

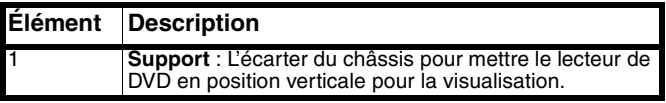

### **Gauche**

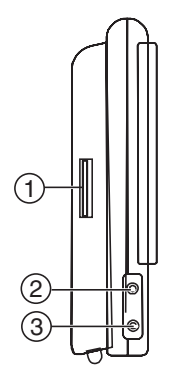

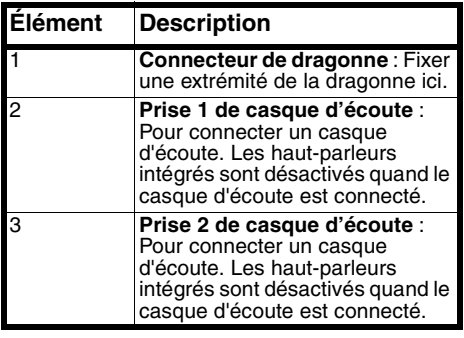

### **Droite**

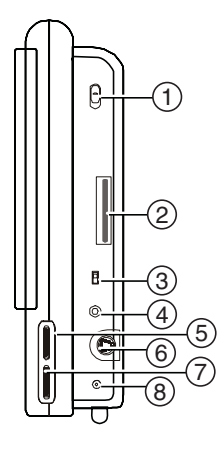

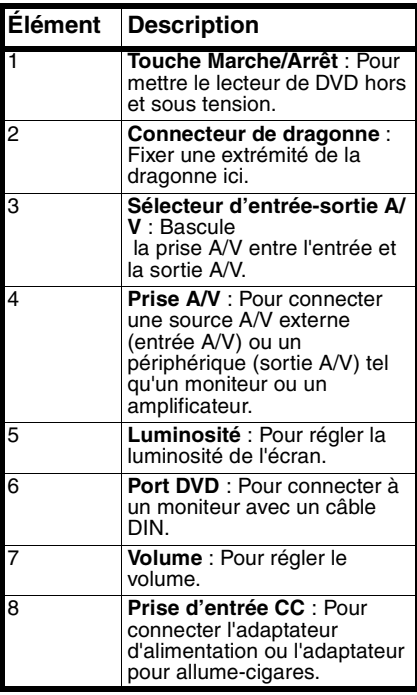

NS-7DPDVD

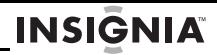

#### **Dessus**

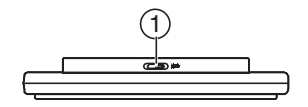

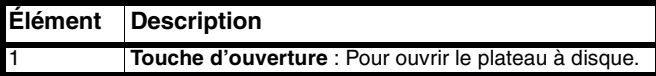

## **Moniteur**

### **Gauche**

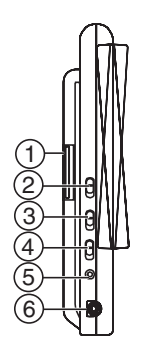

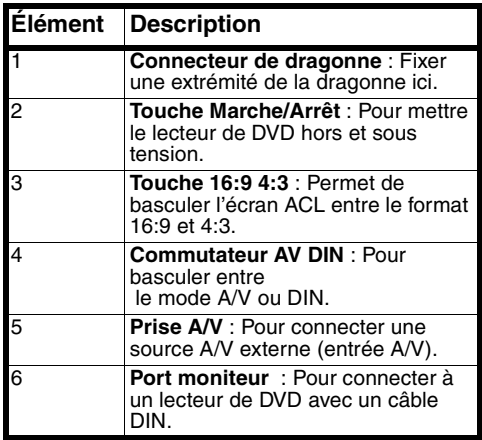

### **Droite**

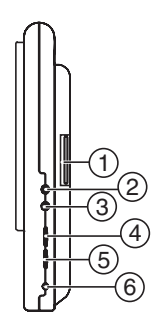

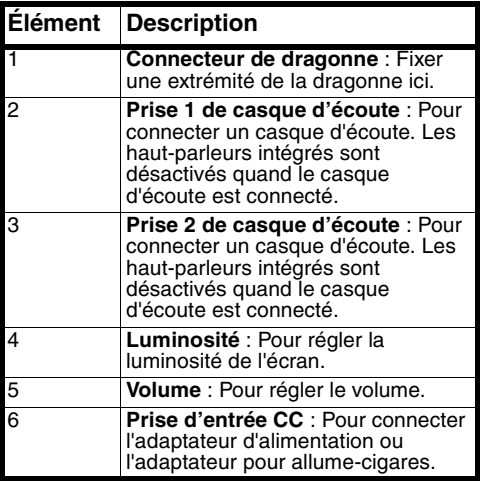

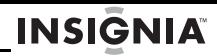

## **Télécommande**

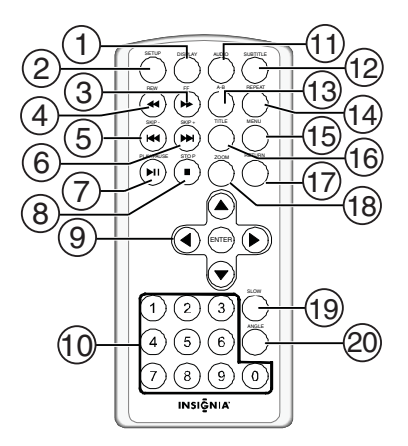

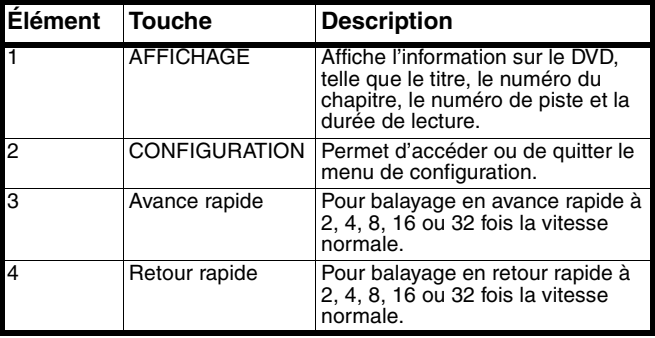

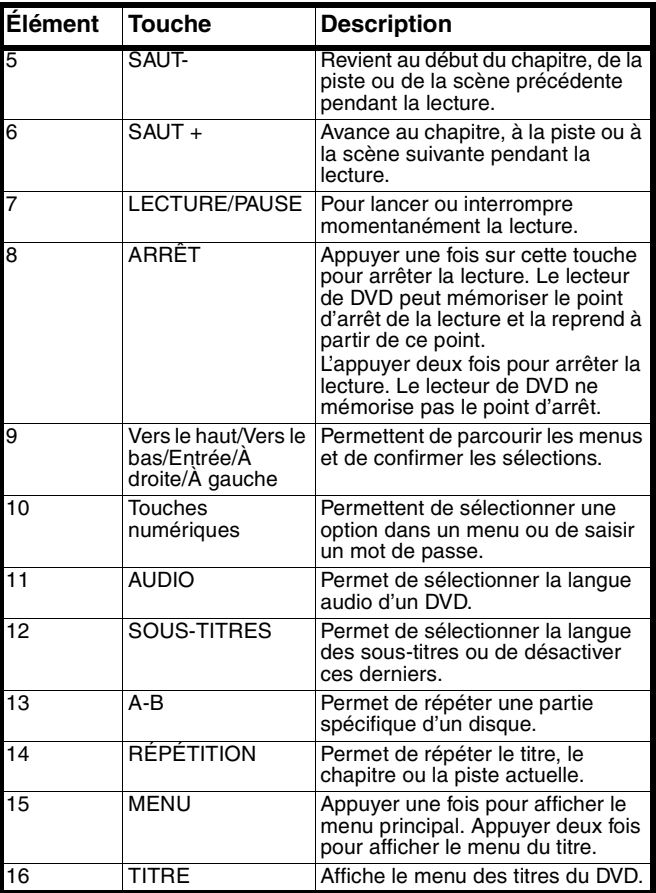

 $\boldsymbol{4}\textcolor{red}{\boldsymbol{2}}$ mload from Www.Somanuals.<sub>S</sub>om. All Manuals Search And Download.

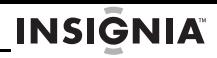

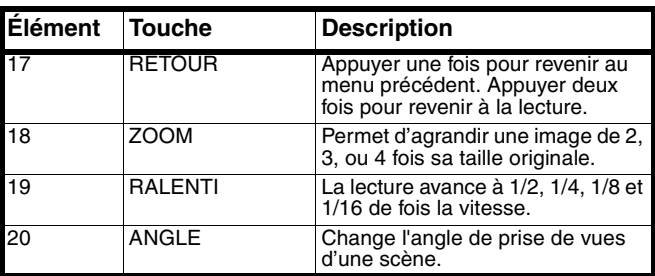

## **Fonctionnement du lecteur de DVD**

### **Fonctionnement du lecteur de DVD à l'intérieur**

Brancher une extrémité de l'adaptateur CA/CC sur la prise CC latérale de l'appareil et l'autre extrémité sur la prise secteur d'alimentation CA de 100-240 V.

### **Fonctionnement du lecteur de DVD dans un véhicule**

Brancher une extrémité de l'adaptateur pour allume-cigare sur la prise CC de l'appareil et l'autre extrémité sur la douille de l'allume-cigare.

#### **Remarque**

Débrancher l'appareil de la source d'alimentation s'il ne va pas être utilisé pendant une longue période.

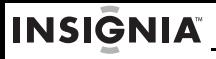

### **Pour connecter le lecteur de DVD ou le moniteur à un casque d'écoute :**

**1** Attacher les sangles au lecteur de DVD ou au moniteur.

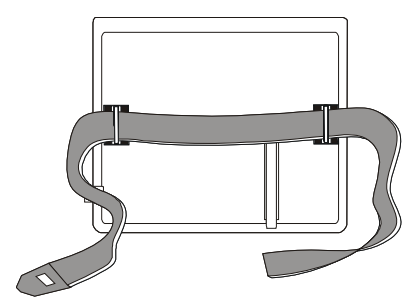

- **2** Faire passer la sangle autour de l'appuie-tête, l'écran faisant face au siège arrière.
- **3** Serrer fermement la sangle autour de l'appui-tête.

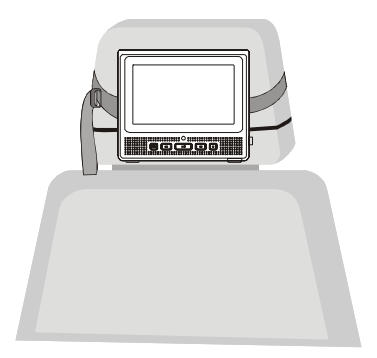

 $\mu$ pload from Www.Somanuals<sub>.</sub>com. All Manuals Search And Download.<br>.

### **Fonctionnement du lecteur de DVD avec le moniteur**

#### **Connexion du lecteur de DVD :**

• Brancher une extrémité du câble DIN au port latéral droit **DVD** du lecteur et l'autre extrémité au port **Monitor** (Moniteur) sur le côté gauche du moniteur.

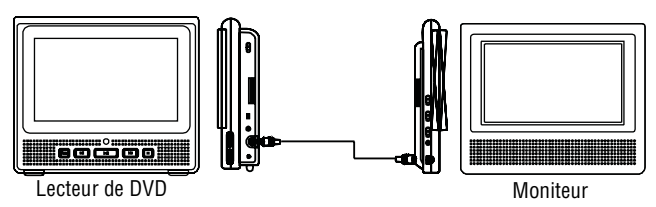

## **Connexion du casque d'écoute**

**INSIGNIA** 

Un casque d'écoute peut être utilisé avec le lecteur de DVD comme avec le moniteur.

#### **Pour connecter le casque d'écoute :**

• Brancher le casque d'écoute soit sur la prise « jack 1 » ou «jack 2 » de casque d'écoute sur le côté gauche du lecteur de DVD ou sur le côté droit du moniteur.

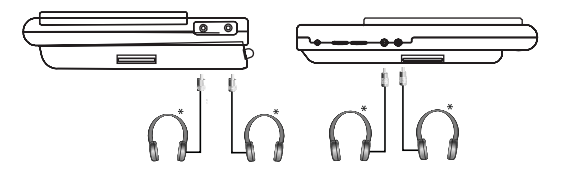

**Remarque**

Les haut-parleurs internes sont désactivés lors de l'utilisation du casque d'écoute.

## **Installation du lecteur de DVD**

#### **Navigation du menu :**

**1** Appuyer sur **SETUP** (Configuration) pour afficher l'écran principal de **Setup Menu** ; est en surbrillance.

Appuyer de nouveau sur **SETUP** pour sortir du menu de configuration.

- **2** Appuver sur ▲ ou ▼ pour sélectionner l'une des autres menus.
- **3** Appuyer sur **D** pour accéder au sous-menu.
- **4** Appuyer sur ▲ ou ▼ pour sélectionner le sous-menu, puis sur **ENTER** (Entrée) pour confirmer la sélection.
- **5** Répéter les étapes 2 à 4 pour chaque menu.
- **6** Appuyer sur  $\triangleleft$  pour revenir au menu précédent.

## **Description des options du menu**

### **TV Display (Affichage TV)**

**Normal/PS** (Normal/Recadrage plein écran) : Lorsque le lecteur de DVD est connecté à un téléviseur normal, l'écran affiche des images panoramiques mais celles-ci sont rognées automatiquement.

**Normal/LB** (Normal/Format boîte aux lettres) Quand le lecteur envoie un signal à un téléviseur normal, une image normale est affichée avec une bande noire en haut et en bas de l'écran.

**Wide** (Panoramique) : Quand le lecteur envoie un signal à un téléviseur à écran panoramique, une image panoramique est affichée en plein écran.

### **Angle Mark (Repère d'angle)**

Cette option n'est pas disponible sur tous les disques.

**On** (Activé) : L'écran affichera l'icône de repérage des angles (si l'option angle est disponible).

**Off** (Désactivé) : L'écran n'affichera pas l'icône de repérage des angles.

### **OSD Lang (Langue d'affichage à l'écran)**

Choisir l'une des langues disponibles comme la langue de configuration de l'OSD.

## **Screen Saver (Économiseur d'écran)**

Le lecteur de DVD passera en mode Économiseur d'écran dans les cinq minutes, si la même image reste affichée à l'écran.

**On** (Activé) : Active l'économiseur d'écran

**Off** (Désactivé) : Désactive l'économiseur d'écran (Désactivé)

#### **Last Memory (Dernière position mémorisée)**

La fonction de dernière mise en mémoire n'est activée qu'après l'ouverture du plateau à disque.

**On** (Activé) Le lecteur de DVD retourne à la dernière position sur le disque.

**Off** (Désactivé) : Le lecteur de DVD ne retourne pas à la dernière position sur le disque.

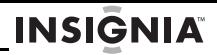

### **Réglage de la qualité de l'image vidéo**

Utiliser cette option du menu pour régler la luminosité, le contraste, la teinte et la saturation de l'image.

#### **Pour modifier les paramètres de l'image vidéo :**

- **1** Appuyer sur **SETUP** (Configuration).
- **2** Appuver sur ◀ ou ▶ pour sélectionner Video **Quality Setup Page** (Page de réglage de la qualité de l'image vidéo) ; est mis en surbrillance.
- **3** Appuyer sur **ENTER** (Entrée). La page Video Quality Setup s'affiche à l'écran.
- **4** Appuyer sur ▲ ou ▼ pour sélectionner les autres options de menu.
- **5** Appuyer sur **b** pour accéder au sous-menu.
- **6** Appuyer sur  $\triangleleft$  ou  $\triangleright$  pour changer d'option, puis appuyer sur **ENTER** (Entrée) pour confirmer la sélection.
- **7** Répéter les étapes 4 à 6 pour chaque menu.
- 8 Appuyer sur  $\blacktriangleleft$  pour revenir au menu précédent.

### **Password (Mot de passe)**

#### **Pour configurer ou modifier le mot de passe :**

- **1** Appuyer sur **SETUP** (Configuration).
- **2** Appuyer sur ◀ ou ▶ pour sélectionner **Password Setup Page** (Page de configuration du mot de passe) ; est mis en surbrillance. Appuyer sur<br>**ENTER** (Entrée).
- **3** Appuyer deux fois sur **ENTER**. La page de Modification du mot de passe (**Password Change Page** ) s'ouvre.
- **4** Utiliser les touches numériques pour saisir **3308** dans **Default Password** (Mot de passe par défaut) si c'est la première fois que le mot de passe est configuré.
	- $\Omega$ U -

Utiliser les touches numériques pour saisir l'ancien mot de passe (**Old Password**).

- **5** Utiliser les touches numériques pour saisir le nouveau mot de passe (**New Password**) et confirmer le nouveau mot de passe (**Confirm New Password**).
- **6** Appuyer sur **ENTER** (Entrée) pour confirmer la modification.

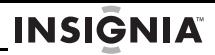

### **Page des préférences**

Aucun disque n'étant en cours de lecture, utiliser ce menu pour accéder aux options Audio Language, Subtitle, Disc Menu, Parental Controls et Default Options (Langue de l'audio, des sous-titres, du menu Disque et des paramètres par défaut).

#### **Pour accéder à ces menus :**

- **1** Appuyer sur **SETUP** (Configuration).
- **2** Appuyer sur  $\triangleleft$  ou  $\triangleright$  pour sélectionner **Preference Page** (Page des préférences) : sous mis en surbrillance.
- **3** Appuyer sur **ENTER** (Entrée). La page des préférences s'affiche à l'écran.
- **4** Appuyer sur ▲ ou ▼ pour sélectionner les autres options de menu.
- **5** Appuyer sur **b** pour accéder au sous-menu.
- **6** Appuyer sur ▲ ou ▼ pour sélectionner le sous-menu, puis sur **ENTER** (Entrée) pour confirmer la sélection.
- **7** Répéter les étapes 4 à 6 pour chaque menu.
- 8 Appuyer sur  $\blacktriangleleft$  pour revenir au menu précédent.

La sélection de la langue et des sous-titres n'est disponible que pour les disques qui sont enregistrés dans les langues disponibles. Si la langue sélectionnée n'est pas disponible sur le disque, le lecteur de DVD ne lira que la langue d'origine enregistrée sur le disque.

#### **Pour configurer le contrôle parental :**

**1** Appuyer sur **SETUP** (Configuration).

**INSIGNIA** 

- **2** Appuyer sur ◀ ou ▶ pour sélectionner **Preference Page** (Page des préférences) ; est mis en surbrillance.
- **3** Appuyer sur **ENTER** (Entrée). La page des préférences s'affiche à l'écran.
- **4** Appuyer sur ▲ ou ▼ pour sélectionner **Parental** (Contrôle parental).
- **5** Appuyer sur ▶ pour accéder au sous-menu.
- **6** Utiliser la touche ▲ ou ▼ pour sélectionner les niveaux de contrôle parental souhaités pour les disques avec fonction de verrouillage ou des niveaux de classification multiples. Ces classifications sont listées du niveau le plus bas (Enfants) au niveau le plus haut Adultes). Appuyer sur **ENTER** (Entrée).
	- 1 KID SAFE (Enfants)
	- 2 G (Tous publics))
	- 3 PG (Contrôle parental suggéré)
	- 4 PG 13 (Mise en garde sérieuse des parents)
	- 5 PGR (Mise en garde très sérieuse des parents)
	- 6 R (Réservé aux adultes)
	- 7 NC-17 (Interdit aux mineurs de moins de 17 ans) 8 ADULT (Paramètre par défaut)
- **7** Utiliser les touches numériques pour saisir le mot de passe à quatre chiffres, puis appuyer sur **ENTER** (Entrée) pour confirmer le niveau de contrôle parental souhaité.

#### **Pour réinitialiser les paramètres par défaut :**

- **1** Appuyer sur **SETUP** (Configuration).
- **2** Appuyer sur  $\triangleleft$  ou  $\triangleright$  pour sélectionner **Preference Page** (Page des préférences) ; est mis en surbrillance.

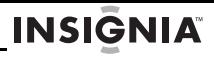

- **3** Appuyer sur **ENTER** (Entrée). La page des préférences (Preference Page) s'affiche à l'écran.
- **4** Appuyer sur ▲ ou ▼ pour sélectionner Default (Paramètres par défaut).
- **5** Appuyer sur **pour accéder au sous-menu.**
- **6** Appuyer sur **ENTER** (Entrée) pour restaurer les paramètres par défaut.

#### **Remarque**

Le réglage du contrôle parental n'est pas affecté par la réinitialisation du mode par défaut. Certains disques peuvent disposer de la fonction de limite d'âge des utilisateurs et d'autres non.

Le mot de passe principal est **3308**. Le mot de passe principal est toujours valide, même après avoir modifié le mot de passe personnalisé. Pour éviter que le mot de passe par défaut ne soit utilisé par des tiers pour modifier le niveau de contrôle parental, prendre note de ce mot de passe dans un autre document et l'effacer de ce manuel.

## **Entretien**

## **Nettoyage du lecteur de DVD**

#### **Pour nettoyer le boîtier :**

- **1** Débrancher le lecteur de DVD de la prise secteur.
- **2** Utiliser un chiffon légèrement humidifié ou un chiffon en plastique jetable pour essuver le boîtier.

### **Conseils pour le lecteur de DVD**

Avec le temps, une accumulation normale ou même une couche mince de poussière peut se former sur les composants optiques. Cela peut empêcher le laser de lire le DVD.

Suivant les conditions de fonctionnement, une inspection régulière et un entretien sont recommandés toutes les 1 000 heures d'utilisation.

#### **Pour nettoyer les composants optiques :**

- **1** Débrancher le lecteur de DVD de la prise secteur.
- **2** Utiliser une brosse pneumatique pour lentille pour enlever la poussière.

## **Manipulation des disques**

Ne pas toucher le côté lecture du disque. Saisir le disque par les bords afin de ne pas maculer la surface du disque d'empreintes digitales.

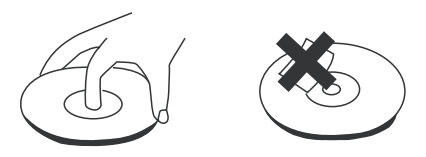

 ${\bf 54}$ mload from Www.Somaṇuals<sub>.</sub>com. All Manuals Search And Download.

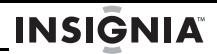

Ne pas coller du papier ou du ruban adhésif sur le disque.

#### **Rangement des disques**

Après lecture, ranger le disque dans son boîtier. Ne pas exposer le disque à la lumière directe du soleil ou d'autres sources de chaleur, et ne pas le laisser dans une voiture garée en plein soleil, étant donné que la température peut devenir très importante à l'intérieur de la voiture.

#### **Nettoyage des disques**

Des empreintes digitales et de la poussière sur un disque peuvent provoquer une déformation du son. Nettoyer le disque avec un chiffon propre avant de l'utiliser. Essuyer le disque en partant du centre vers l'extérieur.

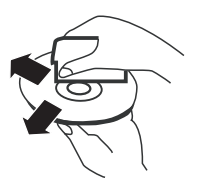

Ne pas utiliser des solvants puissants comme l'alcool, le benzène, les diluants, les nettoyants disponibles dans le commerce ou les vaporisateurs antistatiques destinés aux anciens disques en vinyle.

## **Problèmes et solutions**

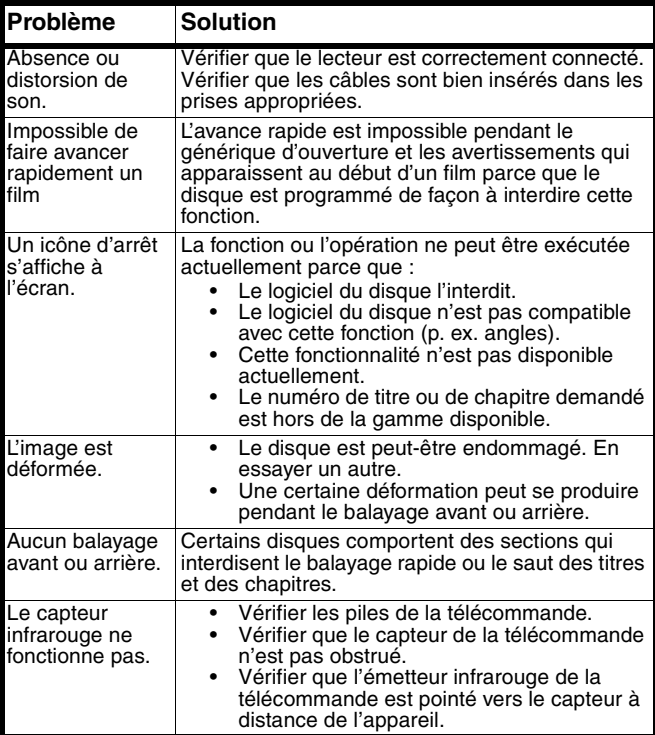

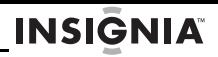

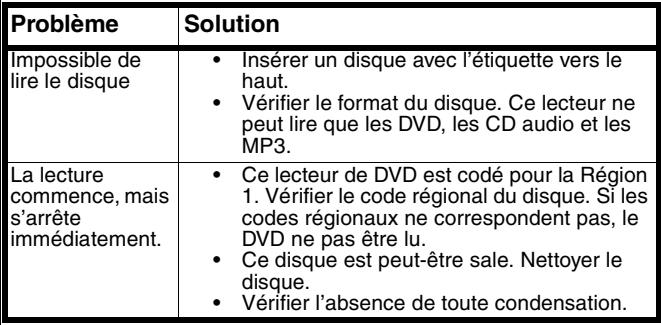

# **Spécifications**

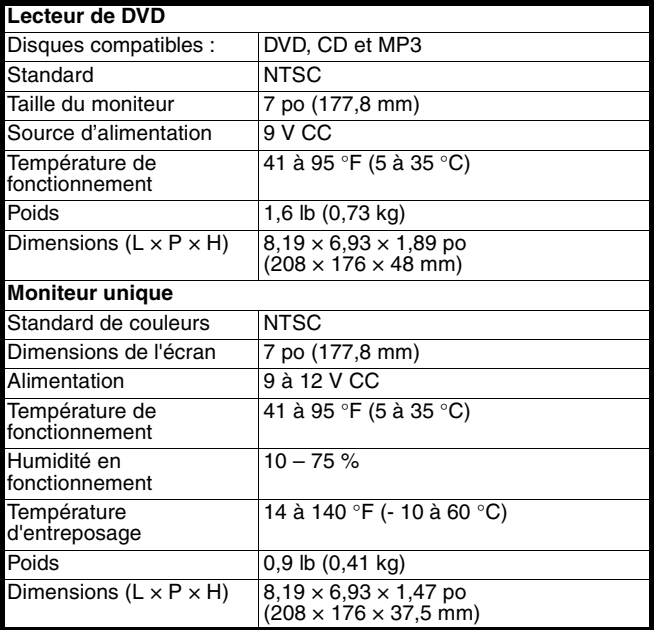

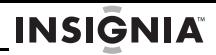

# **Avis juridiques**

## **Attention**

Cet appareil peut générer ou utiliser de l'énergie radiofréquence. Les changements ou modifications apportés à cet appareil peuvent donner lieu à des interférences préjudiciables, à moins que les modifications ne soient expressément approuvées dans ce manuel. L'utilisateur pourrait perdre le droit d'utiliser cet appareil s'il a subi un changement ou une modification non autorisée.

### **Information réglementaire : FCC article 15**

Cet équipement a été testé et déclaré conforme aux limitations prévues dans le cadre de la catégorie B des appareils numériques, définies par l'article 15 du règlement de la FCC. Ces normes ont été établies afin de fournir une protection raisonnable contre toutes interférences préjudiciables en cas d'exploitation de l'appareil dans un environnement résidentiel. Cet appareil génère, utilise et diffuse des ondes radio et s'il n'est pas installé ni utilisé en conformité avec les instructions dont il fait l'objet, il peut provoquer des interférences préjudiciables aux communications radio. Cependant, il n'est pas possible de garantir qu'aucune interférence ne se produira pour une installation particulière. Si cet équipement produit des interférences préjudiciables lors de réceptions radio ou télévisées, qui peuvent être détectées en éteignant puis en rallumant l'appareil, essayer de corriger l'interférence au moyen de l'une ou de plusieurs des mesures suivantes :

- Réorienter ou déplacer l'antenne réceptrice.
- Augmenter la distance entre l'appareil et le récepteur.

Download from Www.Somanuals.<sub>i</sub>som. All Manuals Search And Dow**glon**d.<br>.

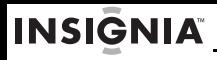

- Brancher l'appareil sur une prise électrique d'un circuit différent de celui auquel le récepteur est connecté.
- Contacter le revendeur ou un technicien radio/ télévision qualifié pour toute assistance.

### **Macrovision**

Ce produit incorpore une technologie de protection de droits d'auteurs protégée par des revendications de procédé de certains brevets américains et d'autres droits de propriété intellectuelle de Macrovision Corporation et d'autres propriétaires de droits.

L'utilisation de cette technologie de protection des droits d'auteur doit être autorisée par la société Macrovision et doit se limiter à des fins de divertissement privé à moins d'une autorisation préalable et explicite de Macrovision Corporation. La rétro-ingénierie ou le démontage sont interdits.

Numéros des brevets américains relatifs à cet appareil 4,631,603; 4,577,216; 4,819,098 et 4,907,093 ; la licence n'est accordée que pour une utilisation de l'appareil à des fins de visionnement limitées.

### **Droits d'auteurs**

© 2007 Insignia. Insignia et le logo Insignia sont des marques de commerce de Best Buy Enterprise Services, Inc. Les autres noms de marques et de produits mentionnés sont des marques de commerce ou des marques déposées de leurs propriétaires respectifs.

Les spécifications et caractéristiques sont susceptibles d'être modifiées sans préavis.

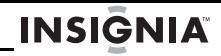

## **Garantie**

## **Garantie limitée de 90 jours.**

Insignia Products (« Insignia ») garantit au premier acheteur de ce NS-7DPDVD neuf (« Produit »), qu'il est exempt de vices de fabrication et de main-d'œuvre à l'origine, pour une période de 90 jours à partir de la date d'achat du Produit (« Période de garantie »). Ce Produit doit avoir été acheté chez un revendeur agréé des produits de la marque Insignia et emballé avec cette déclaration de garantie. Cette garantie ne couvre pas les Produits remis à neuf. Les conditions de la présente garantie s'appliquent à tout Produit pour lequel Insignia est notifié pendant la Période de garantie, d'un vice couvert par cette garantie qui nécessite une réparation.

### **Quelle est la durée de la couverture?**

La Période de garantie dure 90 jours à compter de la date d'achat de ce Produit. La date d'achat est imprimée sur le reçu fourni avec le Produit.

#### **Que couvre cette garantie?**

Pendant la Période de garantie, si un vice de matériau ou de main-d'œuvre d'origine est détecté sur le Produit par un service de réparation agréé par Insignia ou le personnel du magasin, Insignia (à sa seule discrétion) : (1) réparera le Produit en utilisant des pièces détachées neuves ou remises à neuf; ou (2) remplacera le Produit par un produit ou des pièces neuves ou remises à neuf de qualité comparable. Les produits et pièces remplacés au titre de cette garantie deviennent la propriété d'Insignia et ne sont pas retournés à l'acheteur. Si les Produits ou pièces nécessitent une réparation après l'expiration de la Période de garantie, l'acheteur devra payer tous les frais de main-d'œuvre et les pièces. Cette garantie reste en vigueur tant que l'acheteur reste propriétaire du Produit Insignia pendant la Période de garantie. La garantie prend fin si le Produit est revendu ou transféré d'une quelconque façon que ce soit à tout autre propriétaire.

#### **Comment obtenir une réparation sous garantie?**

Si le Produit a été acheté chez un détaillant, le rapporter accompagné du reçu original chez ce détaillant. Prendre soin de remettre le Produit dans son emballage d'origine ou dans un emballage qui procure la même qualité de protection que celui d'origine. Si le Produit a été acheté en ligne, l'expédier accompagné du reçu original à l'adresse indiquée sur le site Web. Prendre soin de remettre le Produit dans son emballage d'origine ou dans un emballage qui procure la même qualité de protection que celui d'origine.

Pour obtenir le service de la garantie à domicile pour un téléviseur avec écran de 25 po ou plus, appeler le 1-888-BESTBUY. L'assistance technique établira un diagnostic et corrigera le problème au téléphone ou enverra un technicien agréé par Insignia pour la réparation à domicile.

### **Où cette garantie s'applique-t-elle?**

Cette garantie ne s'applique qu'à l'acheteur original du Produit aux États-Unis et au Canada.

#### **Ce qui n'est pas couvert par cette garantie limitée**

La présente garantie ne couvre pas :

- la formation du client;<br>• l'installation;
- l'installation:
- les réglages de configuration:
- les dommages esthétiques;
- les dommages résultants de catastrophes naturelles telles que la foudre:
- les accidents;
- une utilisation inadaptée;<br>• une manipulation abusive
- une manipulation abusive;
- la négligence;
- une utilisation commerciale;<br>• la modification de tout ou pa
- la modification de tout ou partie du Produit, y compris l'antenne.
- un écran plasma endommagé par les images fixes (sans mouvement) qui restent affichées pendant de longues périodes (rémanentes).

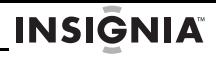

La présente garantie ne couvre pas non plus :

- les dommages ayant pour origine une utilisation ou une maintenance défectueuse;
- la connexion à une source électrique dont la tension est inadéquate;
- toute réparation effectuée par quiconque autre qu'un service de réparation agréé par Insignia pour la réparation du Produit;
- les Produits vendus en l'état ou hors service:
- les consommables tels que les fusibles ou les piles;
- les produits dont le numéro de série usine a été altéré ou enlevé.

LA RÉPARATION OU LE REMPLACEMENT, TELS QU'OFFERTS PAR LA PRÉSENTE GARANTIE, CONSTITUENT LE SEUL RECOURS DE L'ACHETEUR. INSIGNIA NE SAURAIT ÊTRE TENU POUR RESPONSABLE DE DOMMAGES ACCESSOIRES OU CONSÉCUTIFS, RÉSULTANT DE L'INEXÉCUTION D'UNE GARANTIE EXPRESSE OU IMPLICITE SUR CE PRODUIT, Y COMPRIS, SANS S'Y LIMITER, LA PERTE DE DONNÉES, L'IMPOSSIBILITÉ D'UTILISER LE PRODUIT, L'INTERRUPTION D'ACTIVITÉ OU LA PERTE DE PROFITS. INSIGNIA PRODUCTS N'OCTROIE AUCUNE AUTRE GARANTIE EXPRESSE RELATIVE À CE PRODUIT; TOUTES LES GARANTIES EXPRESSES OU IMPLICITES POUR CE PRODUIT, Y COMPRIS MAIS SANS LIMITATION, TOUTE GARANTIE DE QUALITÉ MARCHANDE, D'ADÉQUATION À UN BUT PARTICULIER, SONT LIMITÉES À LA PÉRIODE DE GARANTIE APPLICABLE TELLE QUE DÉCRITE CI-DESSUS ET AUCUNE GARANTIE EXPRESSE OU IMPLICITE NE S'APPLIQUERA APRÈS LA PÉRIODE DE GARANTIE. CERTAINS ÉTATS ET PROVINCES NE RECONNAISSENT PAS LES LIMITATIONS DE LA DURÉE DE VALIDITÉ DES GARANTIES IMPLICITES. PAR CONSÉQUENT, LES LIMITATIONS SUSMENTIONNÉES PEUVENT NE PAS S'APPLIQUER À L'ACHETEUR ORIGINAL. LA PRÉSENTE GARANTIE DONNE À L'ACHETEUR DES GARANTIES JURIDIQUES SPÉCIFIQUES; IL PEUT AUSSI BÉNÉFICIER D'AUTRES GARANTIES QUI VARIENT D'UN ÉTAT OU D'UNE PROVINCE À L'AUTRE. Pour contacter Insignia : Pour le service à la clientèle, appeler le 1-877-467-4289 www.insignia-products.com

INSIGNIAMC est une marque de commerce de Best Buy Enterprise Services, Inc.

Distribué par Best Buy Purchasing, LLC

Insignia, 7601 Penn Avenue South, Richfield, Minnesota, U.S.A.

# **Insignia NS-7DPDVD Reproductor de DVD portátil con dos Pantallas**

## **Contenido**

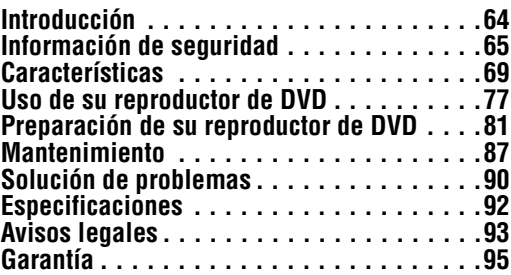

## **Introducción**

Felicitaciones por su compra de un producto de alta calidad de Insignia. Su producto NS-7DPDVD representa lo más moderno en reproductores de DVD portátiles, y está diseñado para brindar un rendimiento confiable y sin problemas.

Lea esta guía del usuario cuidadosamente antes de usar su reproductor, luego guárdela cerca de su reproductor para una referencia rápida.

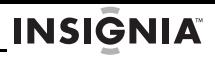

Verifique que la caja contiene lo siguiente:

- Reproductor de DVD y monitor LCD de 7 pulgadas
- Control remoto con pila (CR2025)
- Adaptador de CA a CC
- Cable de A/V
- Adaptador de encendedor de cigarrillos para automóvil
- 2 iuegos de auriculares
- Caja de almacenamiento
- Dos correas de montaje
- Cable DIN
- Guía del usuario

Si algún artículo falta o está dañado, comuníquese con Rocketfish al (877) 467-4289. Guarde la caja y los materiales de embalaje en caso de que necesite almacenar o transportar su reproductor de DVD.

# **Información de seguridad**

## **Advertencia de choque eléctrico**

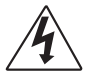

**PRECAUCIÓN Riesgo de choque eléctrico**

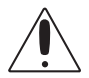

#### **Advertencia**

Para reducir el riesgo de choque eléctrico, no retire la cubierta o la parte posterior. No existen partes reparables por el usuario en el interior. Para realizar reparaciones, acuda al personal de servicio calificado.

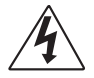

El símbolo de relámpago que termina en punta de flecha y se encuentra dentro de un triángulo equilátero tiene por finalidad alertar al usuario de la presencia de voltaje peligroso sin aislamiento en el interior del reproductor de DVD que podría tener potencia suficiente para constituir riesgo de choque eléctrico para las personas.

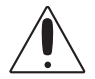

El signo de admiración que se encuentra dentro de un triángulo equilátero tiene por finalidad alertar al usuario de la presencia de importantes instrucciones de operación y mantenimiento (servicio) en la literatura que se incluye con el reproductor de DVD.

#### **Advertencia**

Para reducir el riesgo de incendio o choque eléctrico, no exponga este reproductor de DVD a la lluvia o la humedad.

#### **Precaución**

El reproductor de DVD no debe de ser expuesto al agua (goteo o salpicaduras), y ningún objeto lleno de líquido, como por ejemplo vasijas, deberá ser colocado sobre el reproductor de DVD.

## **Ventilación**

#### **Precaución**

No bloquee ninguna abertura de ventilación. Instale la unidad de acuerdo a estas instrucciones.

Ranuras y aberturas en la caja se proveen para ventilación y para asegurar la operación confiable de su reproductor de DVD y para protegerlo contra el sobrecalentamiento.

Las aberturas nunca se deben bloquear si se coloca el reproductor de DVD en una cama, un sofá, una alfombra u otra superficie similar. Este reproductor de DVD no debe colocarse en una instalación integrada, tal como un librero o estantería a menos que se proporcione ventilación apropiada o se hayan seguido estas instrucciones.

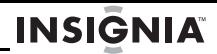

## **Advertencia sobre el láser**

#### **Advertencia**

Este reproductor de DVD utiliza un sistema de láser.

Para asegurar el uso adecuado de este reproductor de DVD, lea cuidadosamente la guía del usuario, y consérvela para referencia futura. Si el reproductor de DVD requiere mantenimiento, comuníquese con el personal de servicio autorizado.

Cambiar controles, hacer ajustes o llevar acabo procedimientos que no estén especificados en este manual pueden resultar en una exposición peligrosa a la radiación.

Para evitar la exposición directa al rayo láser, no trate de abrir la caja del equipo. Cuando se encuentra abierta, existe radiación láser visible. No vea fijamente el haz de luz.

#### **Precaución**

Radiación láser visible e invisible se encuentra presente cuando el reproductor de DVD está abierto y cuando se han vencido los seguros.

### **Instrucciones importantes de seguridad**

#### **Advertencia**

Lea y observe todas las advertencias e instrucciones en este manual y aquellas marcadas en el reproductor de DVD. Guarde este manual para una referencia futura. Este reproductor de DVD ha sido diseñado y fabricado para garantizar la seguridad personal. El uso indebido del mismo puede ocasionar un choque eléctrico o riesgo de incendio. Los mecanismos de protección incorporados en este reproductor de DVD le protegerán si usted observa los siguientes procedimientos de instalación, uso y mantenimiento. Este reproductor de DVD no contiene piezas que puedan ser reparadas por el usuario. No retire la caja ya que se podrá exponer a voltajes peligrosos. Para realizar reparaciones acuda exclusivamente al personal de servicio calificado.

- Verifique que el reproductor de DVD portátil esté instalado de acuerdo con las instrucciones e ilustraciones provistas en este manual.
- Para reducir el riesgo de incendio o choque eléctrico, no exponga este aparato a la lluvia o humedad.
- No coloque este producto en un carro, plataforma, trípode, soporte o mesa inestable para evitar su caída.
- Mantenga la unidad alejada de magnetismo fuerte, de fuentes de calor, del contacto directo a la luz solar o de polvo excesivo.
- Si la unidad se mueve directamente de un lugar frío a uno caliente, la humedad se puede condensar dentro de la unidad. Cuando se mueva de un lugar frío a uno caliente, espere una hora antes de usar la unidad nuevamente, o retire el disco y deje la unidad encendida hasta que la humedad se evapore.
- No inserte ningún tipo de objeto en la unidad a través de las aberturas.
- No derrame ni rocié ningún tipo de líquido sobre o dentro del reproductor (porque esto puede resultar en un incendio o choque eléctrico).
- No coloque nada pesado sobre la unidad.
- No cubra ni bloquee las aberturas con un paño u otro material.
- Mantenga la unidad alejada de una llama expuesta tal como un fuego, una candela, etc.
- Reemplace la pila únicamente con el mismo tipo o uno equivalente, para proteger el medio ambiente. Deseche las pilas usadas de manera apropiada.
- No utilice la unidad en temperaturas más altas que 95 grados Fahrenheit o 35 grados centígrados.
- No use discos con formas irregulares tales como corazones o estrellas ya que estos pueden causar que la unidad no funcione correctamente.
- No pegue papel, cinta adhesiva ni ponga goma en el disco.
- No exponga el disco a la luz solar directa o a fuentes de calor.
- No toque la superficie del disco. Manipule el disco por sus orillas.
- Limpie el disco desde el centro hacia fuera con un paño de limpieza.
- Retire el disco de la unidad y guárdelo en su caja después de reproducirlo.

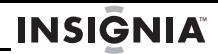

• Algunas operaciones de reproducción de discos pueden ser fijadas intencionalmente por los productores del software. Ya que esta unidad reproduce discos de acuerdo al contenido del disco que los productores diseñaron, algunas funciones de reproducción pueden estar inhabilitadas. También consulte las instrucciones provistas con los discos.

## **Características Reproductor de DVD**

### **Vista frontal**

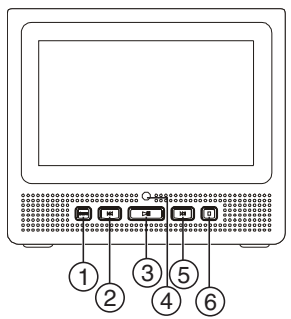

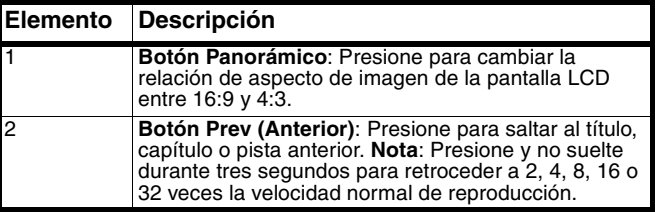

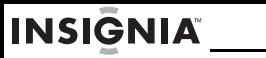

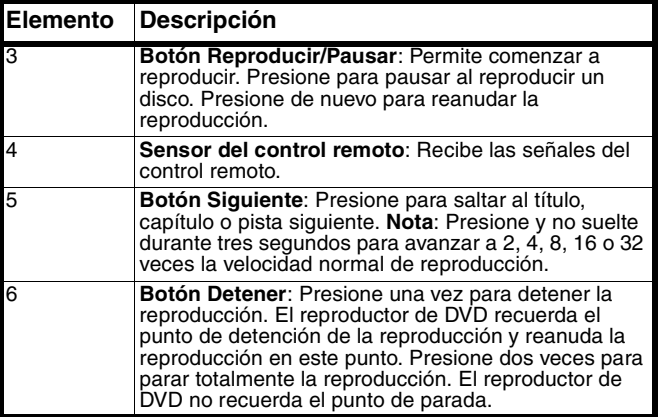

### **Vista Posterior**

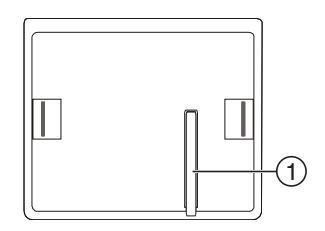

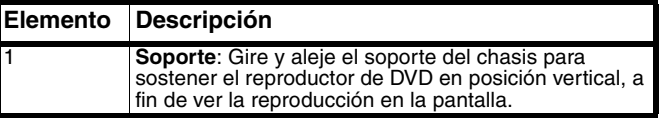

 $\boldsymbol{\gamma}$ Onload from Www.Somanuals.<sub>S</sub>om. All Manuals Search And Download.
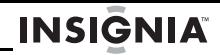

## **Vista Izquierda**

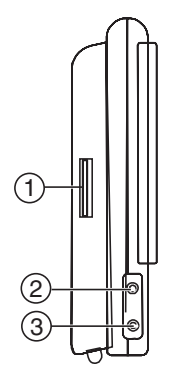

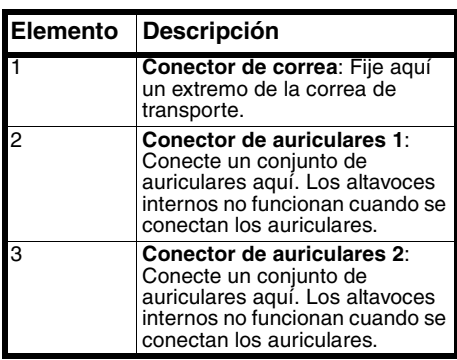

## **Vista Derecha**

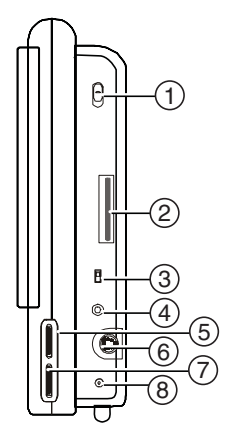

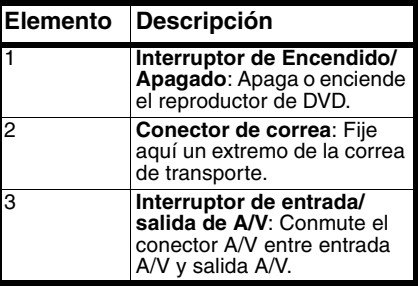

Download from Www.Somanuals.com. All Manuals Search And Dow**mlo**ad.

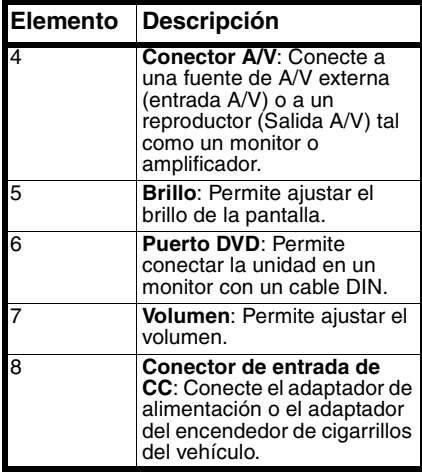

### **Vista superior**

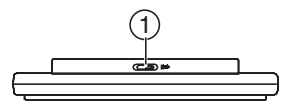

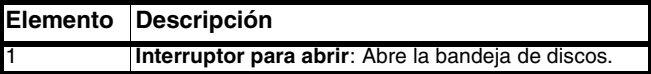

NS-7DPDVD

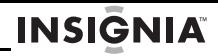

## **Monitor Vista Izquierda**

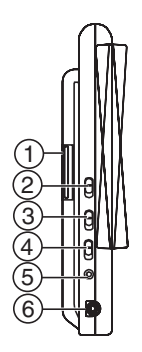

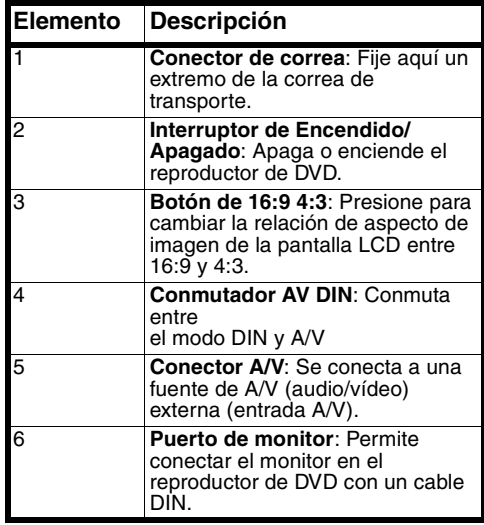

## **Vista Derecha**

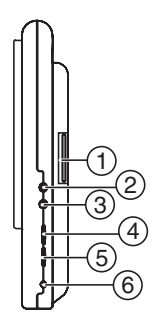

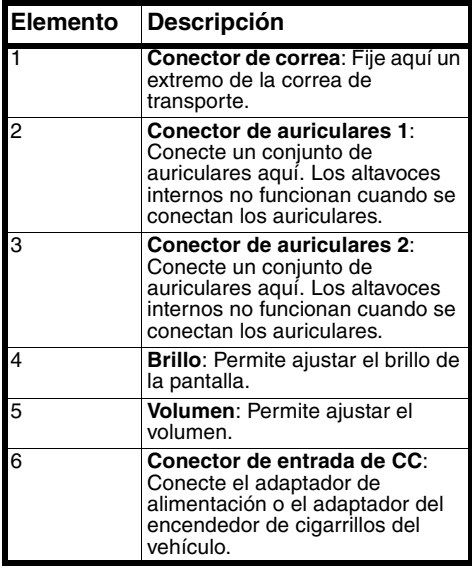

 $\boldsymbol{\gamma}$ o $\boldsymbol{\gamma}$ nload from Www.Somanuals.<sub>S</sub>om. All Manuals Search And Download.

NS-7DPDVD

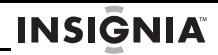

## **Control remoto**

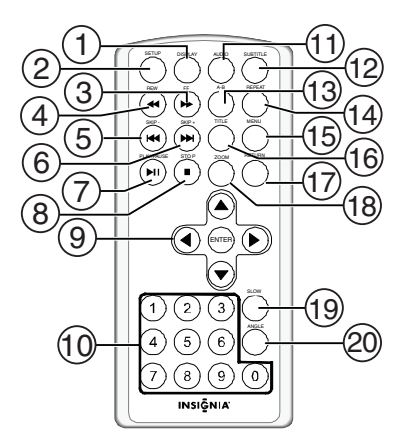

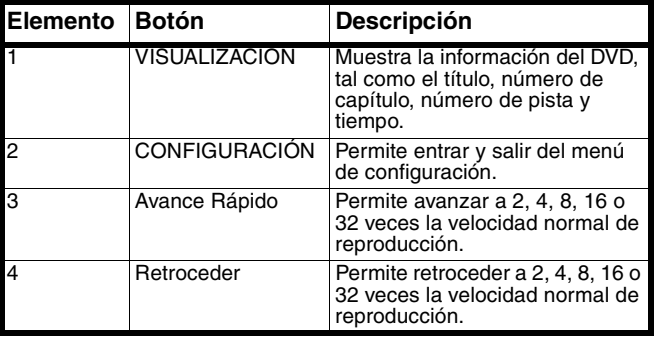

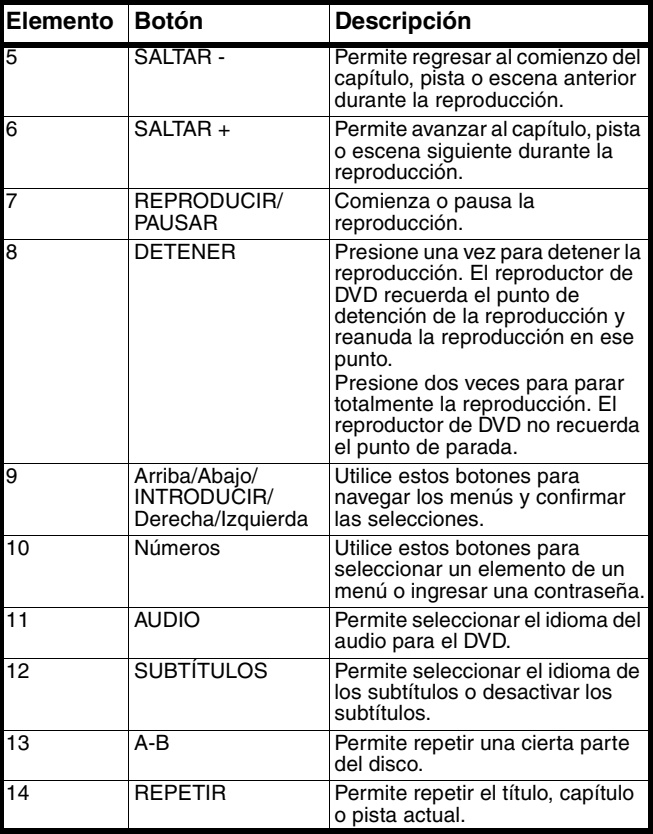

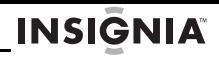

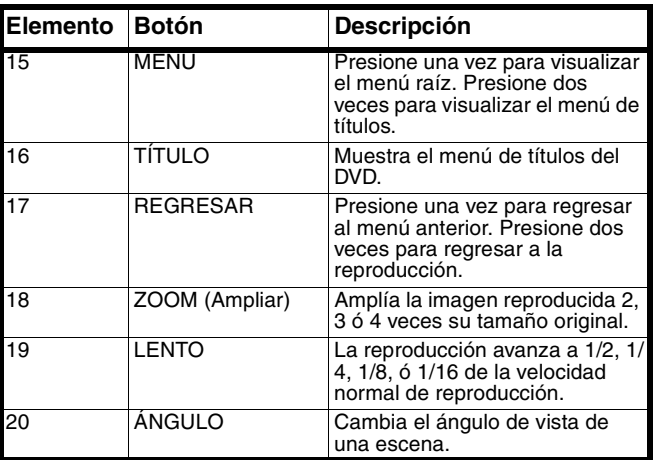

# **Uso de su reproductor de DVD**

## **Uso del reproductor de DVD en interiores**

Conecte un extremo del adaptador de CA/CC en el conector de CC que está en un lado de la unidad principal, luego conecte el otro extremo en el tomacorriente de 100 ~ 240 V CA.

## **Uso del reproductor de DVD en un vehículo**

Conecte un extremo del adaptador para encendedor de cigarrillos en el conector de CC en la unidad, luego conecte el otro extremo en el enchufe del encendedor de cigarrillos.

#### **Nota**

Desenchufe el aparato de la fuente de alimentación cuando no utilice éste durante un largo período de tiempo.

#### **Para instalar el reproductor de DVD o el monitor en un reposacabezas:**

**1** Instale las correas en el reproductor de DVD o el monitor.

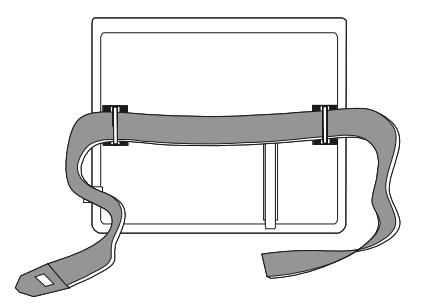

**2** Coloque la correa alrededor del reposacabezas, con el panel de la pantalla orientado hacia el asiento posterior.

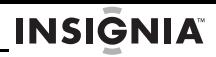

**3** Apriete firmemente la correa alrededor del reposacabezas.

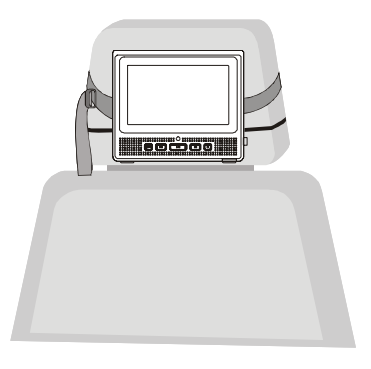

## **Uso del reproductor de DVD en el monitor**

### **Para conectar el reproductor de DVD:**

• Conecte un extremo del cable DIN en el puerto **DVD** que está en el lado derecho del reproductor de DVD y el otro extremo en el puerto del **Monitor** que está en el lado izquierdo del monitor.

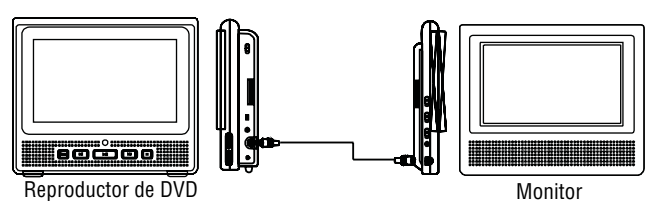

Download from Www.Somanuals.<sub>i</sub>som. All Manuals Search And Dow**y og** d.

## **Conexión de los auriculares**

**INSIGNIA** 

Los auriculares pueden utilizarse con ambos, el reproductor de DVD y el monitor.

#### **Para conectar los auriculares:**

• Conecte los auriculares en el conector 1, o bien en el conector 2 que está en el lado izquierdo del reproductor de DVD o en el lado derecho del monitor,

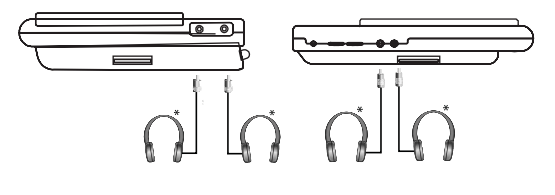

**Nota**

Los altavoces internos no funcionan cuando se usan los auriculares.

## **Preparación de su reproductor de DVD**

### **Para navegar el menú:**

- **1** Presione **SETUP** para ver la pantalla principal del **menú Setup** en la pantalla, con **resaltado**. Presione nuevamente **SETUP** (Configuración) para salir del menú Setup.
- **2** Presione  $\triangle$  o  $\nabla$  para seleccionar uno de los otros menús.
- **3** Presione ▶ para acceder al submenú.
- **4** Presione **▲ o** ▼ para seleccionar el submenú y presione **ENTER** (Ingresar) para confirmar su selección.
- **5** Repita los pasos 2 a 4 para cada menú.
- **6** Presione **s** para regresar al menú anterior.

## **Comprensión de las opciones de menú**

## **TV Display (Visualización de TV)**

**Normal/PS**: Cuando el reproductor envía la señal a un televisor normal, la pantalla muestra imágenes panorámicas con porciones recortadas automáticamente.

**Normal/LB**: Cuando el reproductor envía la señal a un televisor normal, la pantalla muestra una imagen normal con barras negras arriba y abajo de la pantalla.

**Wide (Panorámico)**: Cuando el reproductor envía la señal a un televisor de pantalla ancha, la pantalla muestra una imagen panorámica en toda la pantalla.

Download from Www.Somanuals.com. All Manuals Search And Dow**e d**ad.<br>.

## **Angle Mark (Marca de ángulo)**

**INSIGNIA** 

Esta opción no está disponible en todos los discos.

**On** (Activado): La pantalla mostrará el icono de marca de ángulo si una opción de ángulo está disponible.

**Off** (Desactivado): La pantalla no mostrará la Marca de ángulo.

### **OSD Lang (Idioma de visualización de la pantalla)**

Elija uno de varios idiomas diferentes como el idioma configurado de visualización en la pantalla.

## **Screen Saver (Salvapantalla)**

El reproductor de DVD ingresará al modo del protector de pantalla después de aproximadamente cinco minutos si la misma imagen permanece en la pantalla.

**On** (Activado): Habilita el salvapantalla

**Off** (Desactivado): Deshabilita el salvapantalla (desactivado)

## **Last Memory (Memoria de última posición)**

La memoria de última posición sólo se activa cuando la bandeja de discos se encuentra abierta.

**On** (Activado): La reproducción del DVD regresa a la última posición en el disco.

**Off** (Desactivado): La reproducción del DVD no regresa a la última posición en el disco.

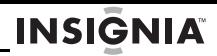

## **Ajuste de la Calidad del Video**

Utilice esta opción de menú para cambiar el brillo, el contraste, el tono y la saturación.

### **Para cambiar los ajustes de video:**

- **1** Presione **SETUP** (Configuración).
- **2** Presione ◀ o ▶ para seleccionar **Video Quality Setup Page** (Página de ajuste de la calidad del video) y  $\bullet$  aparece resaltado en la pantalla.
- **3** Presione **ENTER**. Se abre la página Video Quality Setup (Configuración de la calidad del vídeo).
- **4** Presione  $\triangle$  o  $\nabla$  para seleccionar las otras opciones de menú.
- **5** Presione **para acceder al submenú.**
- **6** Presione  $\triangleleft$  o  $\triangleright$  para cambiar la opción, luego presione **ENTER** (Ingresar) para confirmar su selección.
- **7** Repita los pasos 4 a 6 para cada menú.
- 8 Presione < para regresar al menú anterior.

### **Contraseña**

### **Para establecer o cambiar la contraseña:**

- **1** Presione **SETUP** (Configuración).
- **2** Presione ◀ o ▶ para seleccionar **Password Setup Page** (Página de configuración de la contraseña) y  $\tilde{A}$  aparece resaltado en la pantalla. Presione **ENTER**.
- **3** Presione **ENTER** (Ingresar) dos veces. Se abrirá la página **Password Change Page** (Página de cambio de la contraseña).
- **4** Use los botones numéricos para ingresar **3308** en **Default Password** (Contraseña predeterminada) si está estableciendo la contraseña por primera vez.  $\cap$   $-$

Utilice los botones numéricos para ingresar la contraseña Antigua (**Old Password**).

- **5** Utilice los botones numéricos para ingresar la contraseña nueva (**New Password**), y nuevamente para confirmar la contraseña nueva (**Confirm New Password**).
- **6** Presione **ENTER** (Ingresar) para confirmar el cambio.

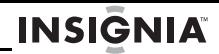

## **Preference Page (Página de preferencias)**

Si reproducir un disco, utilice este menú para acceder al idioma del audio, el subtítulo, el menú del disco, los controles de los padres y las opciones predeterminadas.

## **Para acceder a estos menús:**<br>1 **Preside SETUP (Configuración)**

- **1** Presione **SETUP** (Configuración).
- **2** Presione ◀ o ▶ para seleccionar **Preference** Page (Página de preferencias) y aparecerá resaltado en la pantalla.
- **3** Presione **ENTER**. Se abrirá la página Preference Page (Página de preferencias).
- **4** Presione  $\triangle$  o  $\nabla$  para seleccionar las otras opciones de menú.
- **5** Presione ► para acceder al submenú.
- **6** Presione ▲ o ▼ para seleccionar el submenú y presione **ENTER** (Ingresar) para confirmar su selección.
- **7** Repita los pasos 4 a 6 para cada menú.
- 8 Presione < para regresar al menú anterior.

La selección de idioma y de subtítulo solamente está disponible para discos que están grabados en los idiomas disponibles. Si el idioma seleccionado no esta disponible en el disco, el reproductor de DVD sólo reproducirá el idioma grabado originalmente que está contenido en el disco.

#### **Para configurar los controles de los padres:**

- **1** Presione **SETUP** (Configuración).
- **2** Presione ◀ o ▶ para seleccionar **Preference** Page (Página de preferencias) y aparecerá resaltado en la pantalla.
- **3** Presione **ENTER**. Se abrirá la página Preference Page (Página de preferencias).
- **4** Presione **▲ o** ▼ para seleccionar **Parental** (Control de los padres).
- **5** Presione ► para acceder al submenú.
- **6** Utilice los botones  $\triangle$  o  $\nabla$  para seleccionar los niveles paternales que usted desea para discos con función de bloqueo o múltiples niveles de clasificación. Estos aparecen listados desde el nivel más bajo (Seguro para niños) al nivel más alto (Para adultos). Presione **ENTER**.
	- 1 KID SAFE (Seguro para niños)
	- 2 G (Audiencia general)
	- 3 PG (Guía de los padres recomendada).
	- 4 PG 13 (Padres seriamente advertidos)
	- 5 PGR (Padres muy seriamente advertidos)
	- 6 R (Restringido)

7 NC-17 (No se permiten personas de 17 o menos años de edad)

8 ADULT (Para adultos - predefinido de fábrica)

**7** Utilice los botones numéricos para ingresar su contraseña de 4 dígitos, luego presione nuevamente **ENTER** (Ingresar) para confirmar el ajuste de nivel del control de los padres.

#### **Para regresar los ajustes a los valores predefinidos de fábrica:**

**1** Presione **SETUP** (Configuración).

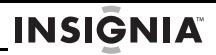

- **2** Presione ◀ o ▶ para seleccionar **Preference** Page (Página de preferencias) y aparecerá resaltado en la pantalla.
- **3** Presione **ENTER**. Se abrirá la página Preference Page (Página de preferencias).
- **4** Presione **▲ o ▼** para seleccionar **Default** (Predefinidos).
- **5** Presione ► para acceder al submenú.
- **6** Presione **ENTER** (Ingresar) para restablecer los ajustes a los valores predefinidos de fábrica.

#### **Nota**

El ajuste del control de los padres no se ve afectado por la función de reestablecimiento de valores de fábrica. Se puede limitar algunos discos dependiendo de la edad de los usuarios, mientras que otros no pueden ser limitados.

La contraseña maestra es **3308**. Esta contraseña siempre funcionará, aún después de que haya cambiado la contraseña. Para impedir el uso de la contraseña predeterminada por parte de otros para cambiar los niveles paternales, anote y guarde la contraseña maestra en un lugar seguro, luego bórrela del manual.

# **Mantenimiento**

## **Limpieza del reproductor de DVD**

### **Para limpiar la caja:**

- **1** Desconecte el reproductor de DVD del tomacorriente.
- **2** Utilice un paño húmedo o un paño limpiador de plásticos desechable para limpiar la caja.

Download from Www.Somanuals.<sub>i</sub>som. All Manuals Search And Dov**orp**ad.

## **Consejos para el reproductor de DVD**

Con el transcurso del tiempo, se puede acumular polvo en los componentes ópticos o se puede formar una película muy delgada sobre ellos. Esto podría impedir que el láser lea el DVD.

Dependiendo del ambiente de operación, se recomiendan la inspección regular y el mantenimiento después de cada 1,000 horas de uso.

### **Para limpiar los componentes ópticos:**

- **1** Desconecte el reproductor de DVD del tomacorriente.
- **2** Use un cepillo de lente con soplador para limpiar el polvo o la suciedad seca.

## **Manejo de los discos**

**INSIGNIA** 

No toque el lado de reproducción del disco. Sujete el disco por el borde para no ensuciar la superficie con sus huellas digitales.

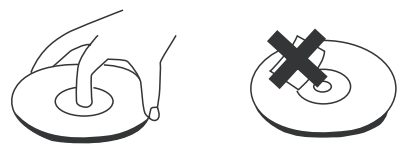

Nunca pegue papel o cinta adhesiva en el disco.

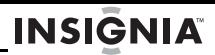

### **Almacenamiento de los discos**

Después de reproducir un disco, guárdelo en su estuche. No exponga el disco a la luz directa del sol ni a fuentes de calor y nunca lo deje dentro de un automóvil aparcado expuesto a la luz directa del sol, ya que se puede volver muy caliente dentro del automóvil.

### **Limpieza de los discos**

Las huellas digitales y el polvo en el disco pueden deteriorar el sonido. Antes de utilizar un disco, límpielo con un paño limpio. Pase el paño desde el centro hacia fuera.

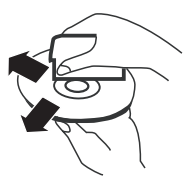

No utilice solventes fuertes como alcohol, benceno, diluyente, limpiadores de venta en comercios o spray antiestático para uso con los antiguos discos de vinilo.

# **Solución de problemas**

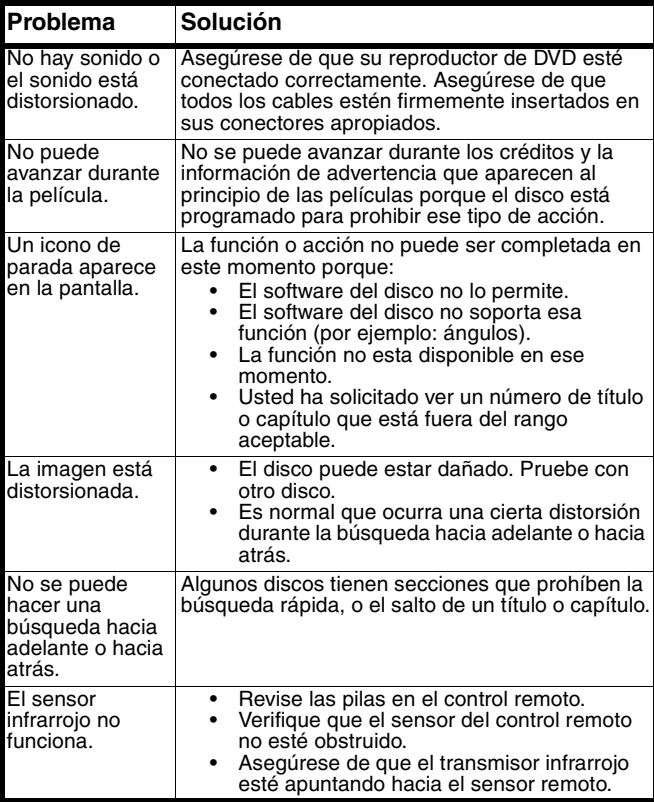

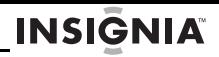

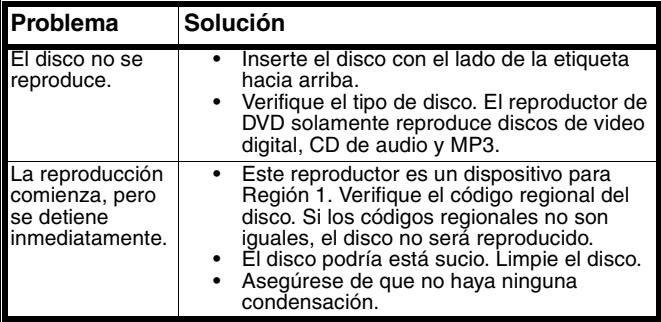

# **Especificaciones**

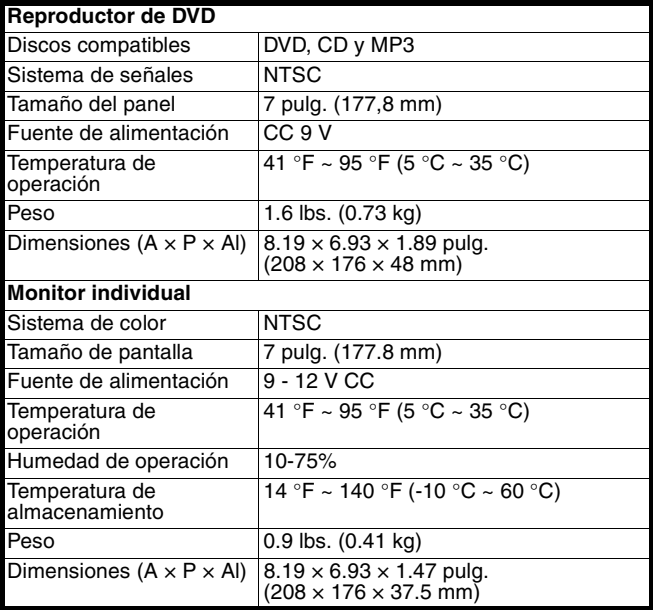

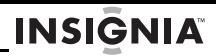

# **Avisos legales**

## **Advertencia**

Este equipo podría generar o usar energía de radiofrecuencia. Los cambios o modificaciones que se realicen a este equipo podrían causar interferencia periudicial a menos que las modificaciones estén expresamente autorizadas en este manual. El usuario podría perder la autoridad de operar este equipo si se realiza un cambio o modificación no autorizada.

## **Información reglamentaria: FCC Parte 15**

Este equipo ha sido sometido a pruebas y se ha determinado que satisface los límites establecidos para clasificarlo cómo dispositivo digital de Clase B de acuerdo con la Parte 15 del reglamento FCC. Estos límites están diseñados para proporcionar una protección razonable contra interferencias dañinas cuando el reproductor de DVD funciona en un ambiente residencial. Este reproductor de DVD genera, utiliza y puede irradiar energía de radiofrecuencia y, si no es instalado y utilizado de acuerdo a las instrucciones, puede causar interferencias perjudiciales en las comunicaciones de radio. Sin embargo, no se garantiza que no ocurrirá interferencia en una instalación particular. Si este reproductor de DVD causa interferencias perjudiciales en la recepción de la señal de radio o televisión, lo cual puede comprobarse encendiendo y apagando el reproductor de DVD, se recomienda al usuario corregir la interferencia mediante uno de los siguientes procedimientos:

• Cambie la orientación o la ubicación de la antena receptora.

Download from Www.Somanuals.<sub>i</sub>som. All Manuals Search And Dov**o ga**d.

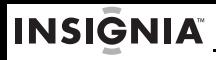

- Aumente la distancia entre el reproductor de DVD y el receptor.
- Conectar el reproductor de DVD en un tomacorriente de un circuito distinto de aquel en el cual está conectado el receptor.
- Solicite consejo al distribuidor o a un técnico experto en radio/TV para obtener ayuda.

## **Macrovision**

Este producto incorpora tecnología de protección de derechos de autor protegida por demandas de método de ciertas patentes de los Estados Unidos y otros derechos de propiedad intelectual poseídos por Macrovision Corporation y otros dueños de los derechos.

El uso de esta tecnología con protección de derechos de autor debe ser autorizada por Macrovision Corporation, y está destinada únicamente para visualización en casa y otros usos limitados de visualización a menos que sea autorizada por Macrovision Corporation. Se prohíbe la ingeniería inversa y el desensamblaje.

Este aparato esta protegido por las patentes de EE.UU. número 4,631,603; 4,577,216; 4.819.098 y 4.907.093 bajo licencia que se aplica únicamente para usos limitados de visualización.

## **Derechos de reproducción**

© 2007 Insignia. Insignia y el logotipo de Insignia son marcas de comercio de Best Buy Enterprise Services, Inc. Otras marcas y nombres de productos son marcas comerciales o marcas registradas de sus dueños respectivos.

Las especificaciones y características están sujetas a cambio sin aviso previo u obligación.

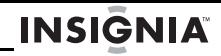

# **Garantía**

## **Garantía limitada de 90 días**

Insignia Products ("Insignia") le garantiza a usted, el comprador original de este nuevo NS-7DPDVD ("Producto"), que éste se encontrará libre de defectos de material o de mano de obra en su fabricación original por un período de 90 (noventa) días a partir de la fecha de compra del Producto ("Período de Garantía"). Este Producto debe ser comprado en un distribuidor autorizado de productos Insignia y empacado con esta declaración de garantía. Esta garantía no cubre Productos reacondicionados. Si notifica a Insignia durante el Período de Garantía sobre un defecto cubierto por esta garantía que requiere reparación, los términos de esta garantía se aplican.

## **¿Cuánto dura la garantía?**

El Período de Garantía dura por 90 (noventa) días a partir de la fecha en que compró el Producto. La fecha de compra se encuentra impresa en el recibo que recibió con el Producto.

### **¿Qué es lo que cubre esta garantía?**

Durante el Período de Garantía, si un centro de reparación autorizado de Insignia concluye que la fabricación original del material o la mano de obra del Producto se encuentran defectuosos Insignia (cómo su opción exclusiva): (1) reparará el Producto con repuestos nuevos o reacondicionados; o (2) reemplazará el Producto con uno nuevo o con uno reacondicionado con repuestos equivalentes. Los Productos y repuestos reemplazados bajo esta garantía se volverán propiedad de Insignia y no se le regresarán a usted. Si se requiere la reparación de Productos o partes después de que se vence el Período de Garantía, usted deberá pagar todos los costos de mano de obra y de repuestos. Esta garantía estará vigente con tal que usted sea el dueño de su producto Insignia durante el periodo de garantía. El alcance de la garantía se termina si usted vende o transfiere el producto.

### **¿Cómo se obtiene la reparación de garantía?**

Si ha comprado el Producto en una tienda de ventas, lleve su recibo original y el Producto a la tienda en donde lo compró. Asegúrese de que vuelva a colocar el Producto en su empaque original o en un empaque que provea la misma protección que el original. Si compró el Producto en un sitio Web, envíe por correo su recibo original y el Producto a la dirección postal listada en el sitio Web. Asegúrese de colocar el Producto en su empaque original o en un empaque que provea la misma protección que el original.

Para obtener servicio de garantía a domicilio para un televisor con una pantalla de 25 pulgadas o más, llame al

1-888-BESTBUY. El soporte técnico diagnosticará y corregirá el problema por teléfono o enviará un técnico certificado por Insignia a su casa.

## **¿En dónde es válida la garantía?**

Esta garantía sólo es válida al comprador original del producto en los Estados Unidos y en Canadá.

### **¿Qué es lo que no cubre la garantía?**

Esta garantía no cubre:

- Capacitación del cliente
- Instalación
- Ajuste de configuración<br>• Daños cosméticos
- Daños cosméticos
- Daños debido a actos de la naturaleza, tal cómo rayos
- Accidentes
- Mal uso
- Abuso
- Negligencia<br>• Uso comerc
- Uso comercial
- Modificación de alguna parte del Producto, incluyendo la antena
- Un panel de pantalla de plasma dañado por la persistencia de imágenes estáticas (sin movimiento), mostradas por periodos de tiempo extendido (efecto "burn-in").

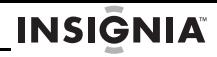

Esta garantía tampoco cubre:

- Daño debido al uso o mantenimiento incorrecto
- La conexión a una fuente de voltaje incorrecta<br>• El intento de reparación por algujen que po seg
- El intento de reparación por alguien que no sea una compañía autorizada por Insignia para reparar el Producto
- Productos vendidos tal cual (en el estado en que se encuentran) o con todas sus fallas
- Productos consumibles, tal cómo fusibles o baterías
- Productos en los cuales el número de serie asignado en la fábrica ha sido alterado o removido.

EL REEMPLAZO DE REPARACIÓN SEGÚN PROVISTO BAJO ESTA GARANTÍA ES SU ÚNICO RECURSO. INSIGNIA NO SERÁ RESPONSABLE POR DAÑOS INCIDENTALES O CONSECUENTES DEBIDO AL INCUMPLIMIENTO DE CUALQUIER GARANTÍA EXPRESA O IMPLÍCITA RELACIONADA CON ESTE PRODUCTO, INCLUYENDO PERO SIN LIMITARSE A LA PÉRDIDA DE INFORMACIÓN, LA PÉRDIDA DE NEGOCIOS O DE GANANCIAS. INSIGNIA PRODUCTS NO HACE NINGUNA OTRA GARANTÍA EXPRESA E IMPLÍCITA RELACIONADA A ESTE PRODUCTO, INCLUYENDO PERO SIN LIMITARSE A, CUALQUIER GARANTÍA IMPLÍCITA DE O CONDICIONES DE COMERCIALIZACIÓN O IDONEIDAD PARA UN USO PARTICULAR, ESTÁN LIMITADAS EN DURACIÓN AL PERÍODO DE GARANTÍA DECLARADO ANTERIORMENTE Y NINGUNA GARANTÍA YA SEA EXPRESA O IMPLÍCITA SE APLICARÁ DESPUÉS DEL PERÍODO DE GARANTÍA. ALGUNOS ESTADOS, PROVINCIAS Y JURISDICCIONES NO PERMITEN RESTRICCIONES EN CUANTO A LA DURACIÓN DE UNA GARANTÍA IMPLÍCITA, ASÍ QUE LA RESTRICCIÓN ANTERIOR PUEDE NO APLICARSE EN SU CASO. ESTA GARANTÍA LE DA DERECHOS LEGALES ESPECÍFICOS, Y USTED PUEDE POSEER OTROS DERECHOS QUE VARÍAN DE ESTADO A ESTADO, O DE PROVINCIA A PROVINCIA.

Comuníquese con Insignia:

Para servicio al cliente favor llamar al 1-877-467-4289 www.insignia-products.com

INSIGNIA™ es una marca comercial de Best Buy Enterprise Services, Inc.

Distribuido por Best Buy Purchasing, LLC

Insignia, 7601 Penn Avenue South, Richfield, Minnesota, U.S.A.

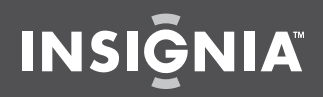

**Distributed by Insignia™ Products Distribué par Insignia™ Products Distribuido por Insignia™ Products**

> 7601 Penn Avenue South Richfield, MN USA 55423-3645 www.Insignia-Products.com

© 2007 Insignia™ Products All rights reserved. All other products and brand names are trademarks of their respective owners.

© 2007 produits Insignia™ Tous droits réservés. Tous les autres produits ou noms de marques sont des marques de commerce qui appartiennent à leurs propriétaires respectifs.

© 2007 productos Insignia™ Todos los derechos reservados. Todos los demás productos y marcas son marcas comerciales de sus respectivos dueños.

R1

Download from Www.Somanuals.com. All Manuals Search And Download.

Free Manuals Download Website [http://myh66.com](http://myh66.com/) [http://usermanuals.us](http://usermanuals.us/) [http://www.somanuals.com](http://www.somanuals.com/) [http://www.4manuals.cc](http://www.4manuals.cc/) [http://www.manual-lib.com](http://www.manual-lib.com/) [http://www.404manual.com](http://www.404manual.com/) [http://www.luxmanual.com](http://www.luxmanual.com/) [http://aubethermostatmanual.com](http://aubethermostatmanual.com/) Golf course search by state [http://golfingnear.com](http://www.golfingnear.com/)

Email search by domain

[http://emailbydomain.com](http://emailbydomain.com/) Auto manuals search

[http://auto.somanuals.com](http://auto.somanuals.com/) TV manuals search

[http://tv.somanuals.com](http://tv.somanuals.com/)